# Programming Manual 2680 Series - Spectrum Analyzers

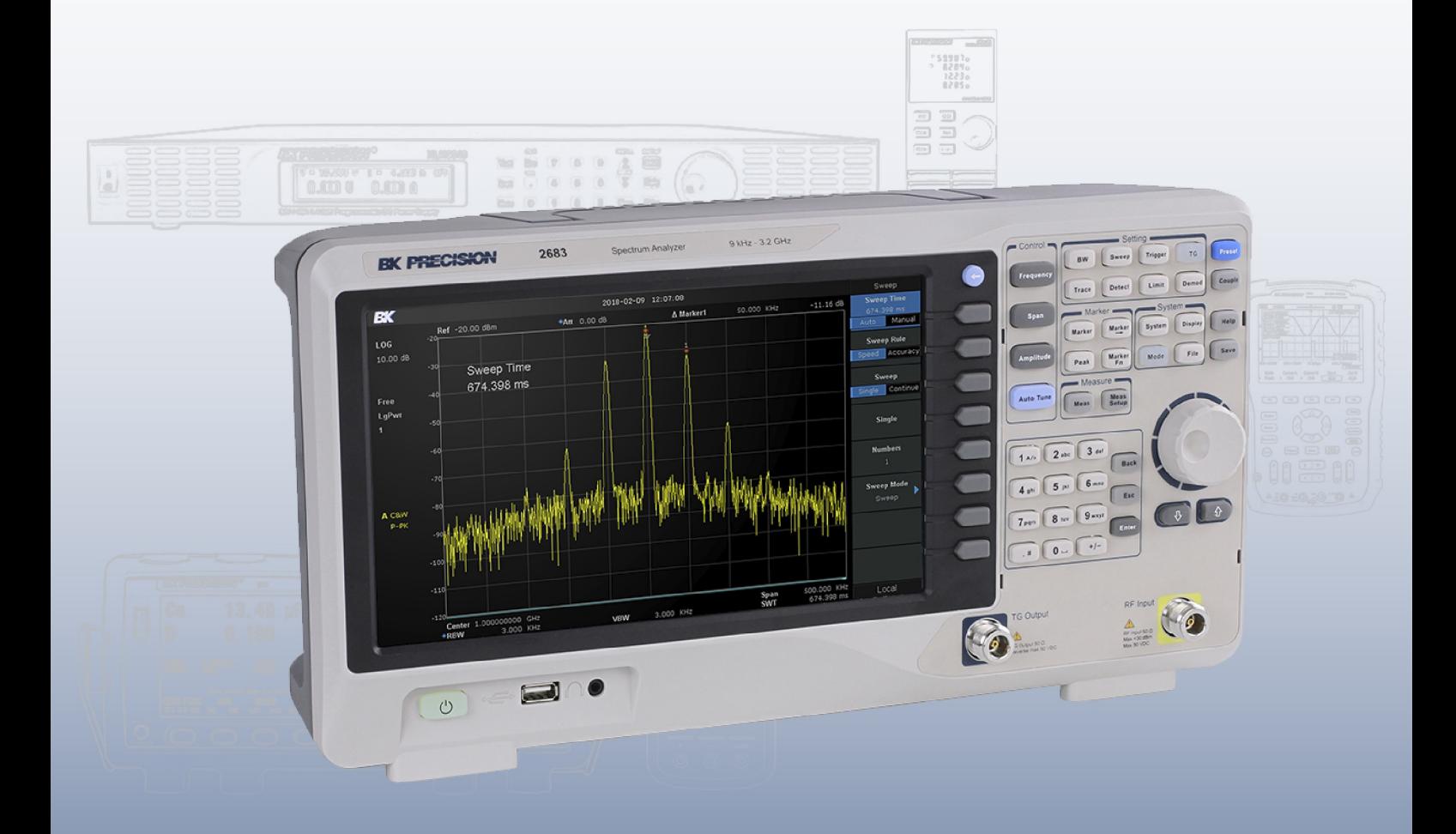

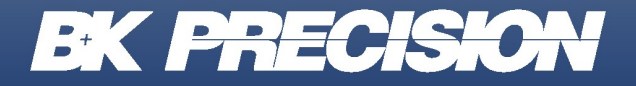

bkprecision.com

# **Contents**

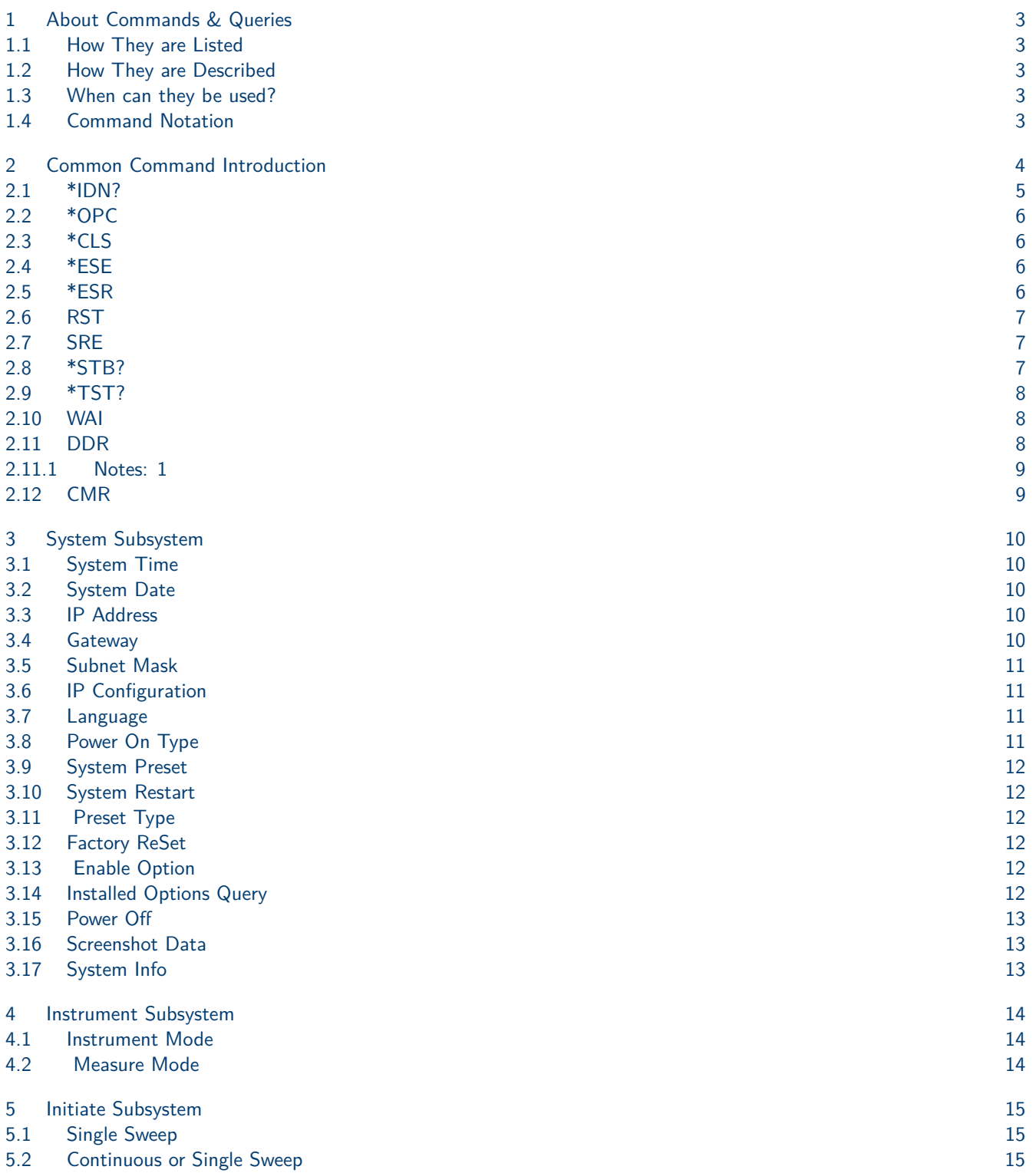

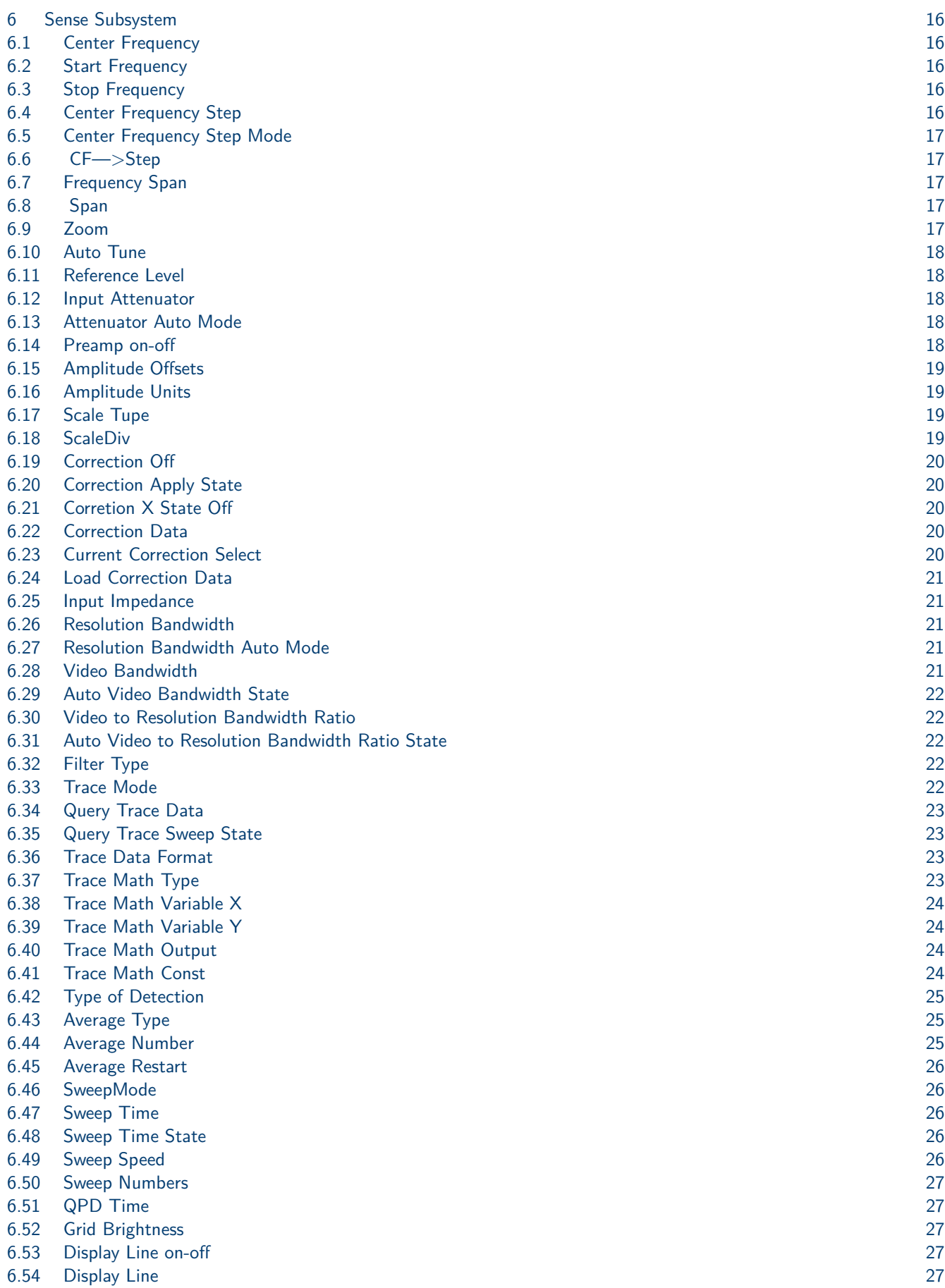

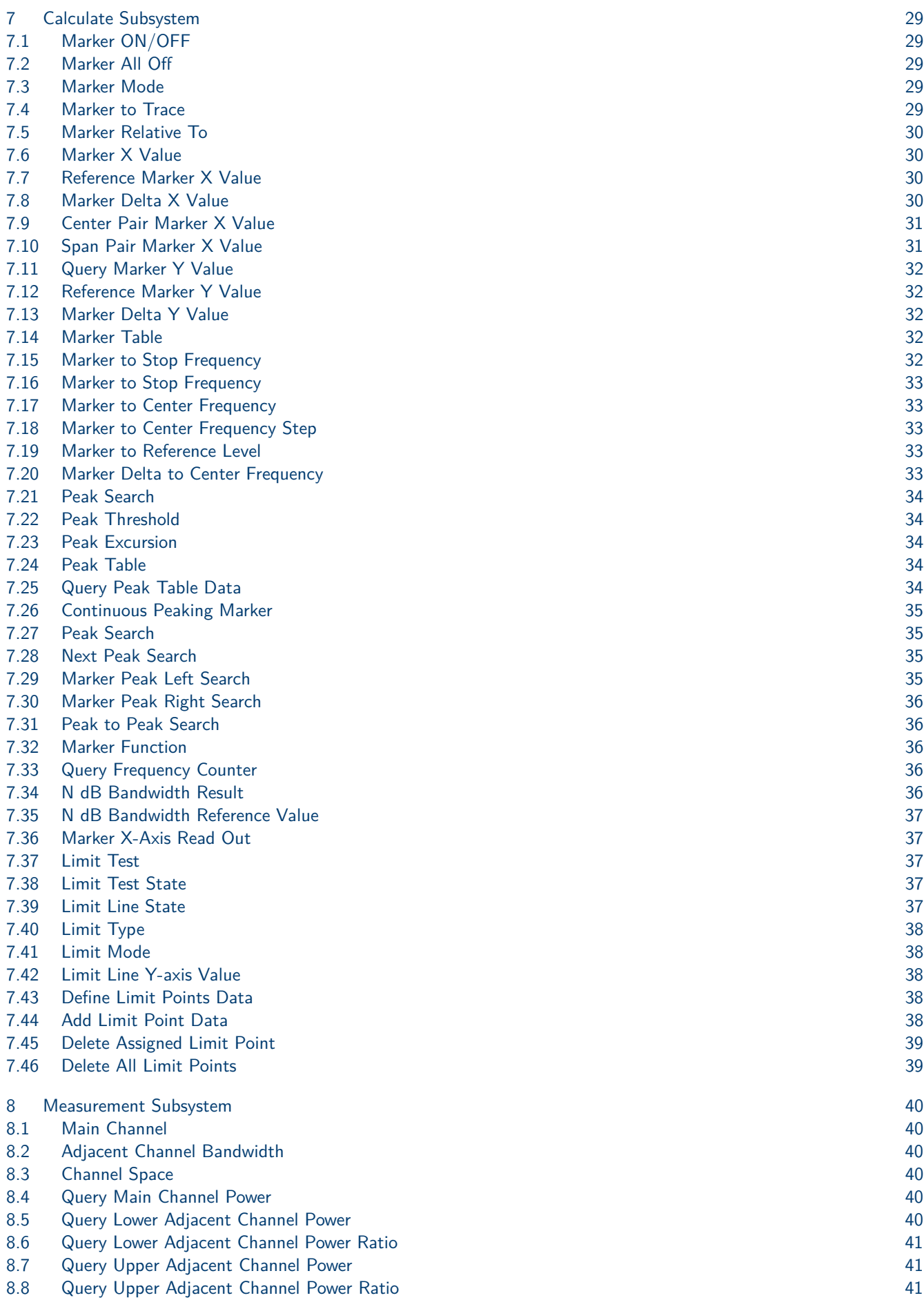

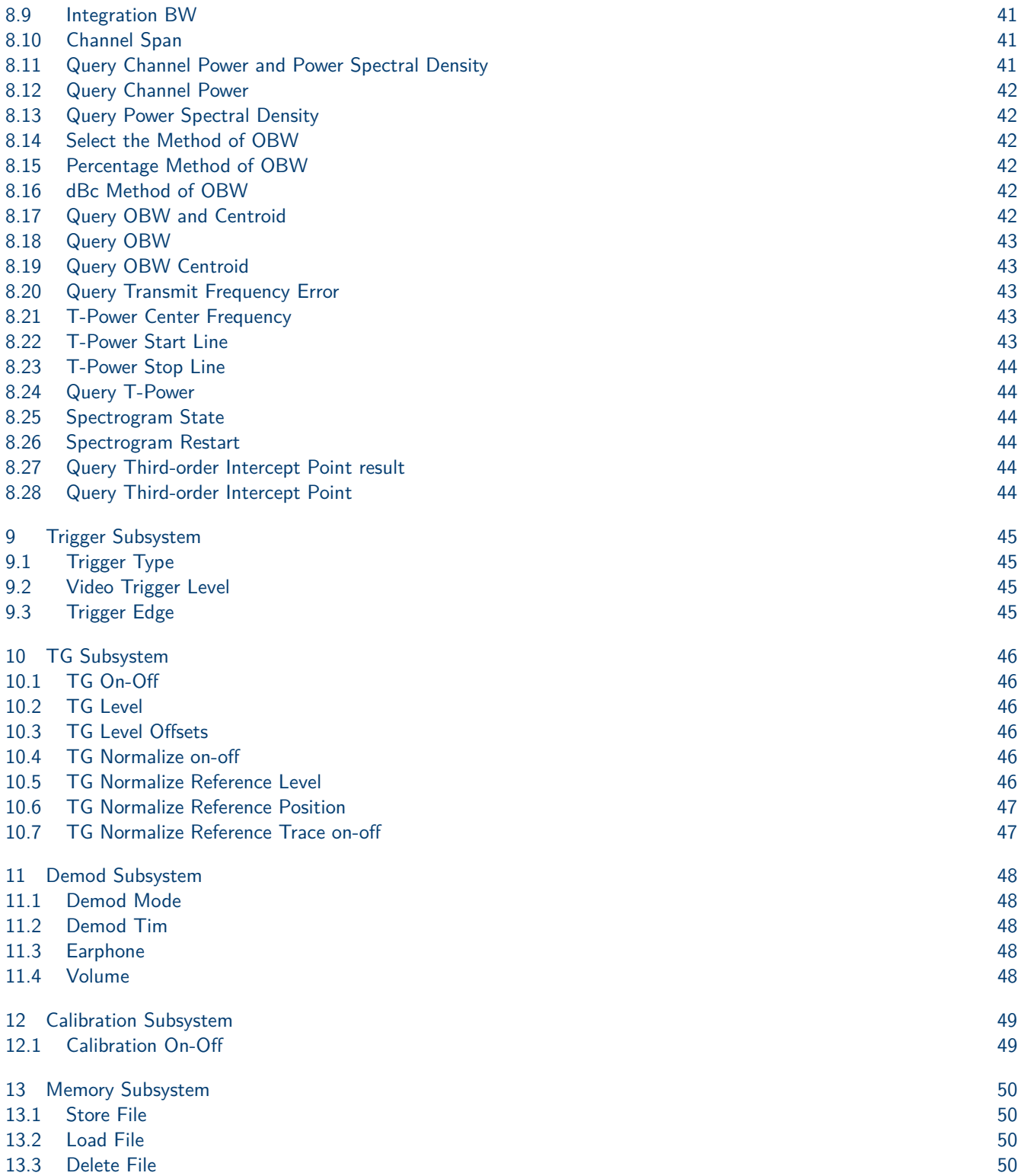

# About Commands & Queries

<span id="page-5-0"></span>This section lists and describes the remote control commands and queries recognized by the instrument. All commands and queries can be executed in either local or remote state.

The description for each command or query, with syntax and other information, begins on a new page. The name (header) is given in both long and short form, and the subject is indicated as a command or query or both. Queries perform actions such as obtaining information, and are recognized by the question mark (?) following the header.

#### **1.1 How They are Listed**

The descriptions are listed in alphabetical order according to their short form.

#### **1.2 How They are Described**

In the descriptions themselves, a brief explanation of the function performed is given. This is followed by a presentation of the formal syntax, with the header given in Upper-and-Lower-Case characters and the short form derived from it in ALL UPPER-CASE characters. Where applicable, the syntax of the query is given with the format of its response.

#### **1.3 When can they be used?**

The commands and queries listed here can be used for 2060 Series Spectrum Analyzer.

#### **1.4 Command Notation**

The following notation is used in the commands:  $<$  > Angular brackets enclose words that are used placeholders, of which there are two types: the header path and the data parameter of a command.  $:= A$  colon followed by an equals sign separates a placeholder from the description of the type and range of values that may be used in a command instead of the placeholder. Braces enclose a list of choices, one of which one must be made. [] Square brackets enclose optional items. … An ellipsis indicates that the items both to its left and right may be repeated a number of times.

# Common Command Introduction

<span id="page-6-0"></span>IEEE standard defines the common commands used for querying the basic information of the instrument or executing basic operations. These commands usually start with "\*" and the length of the keywords of the command is usually 3 characters.

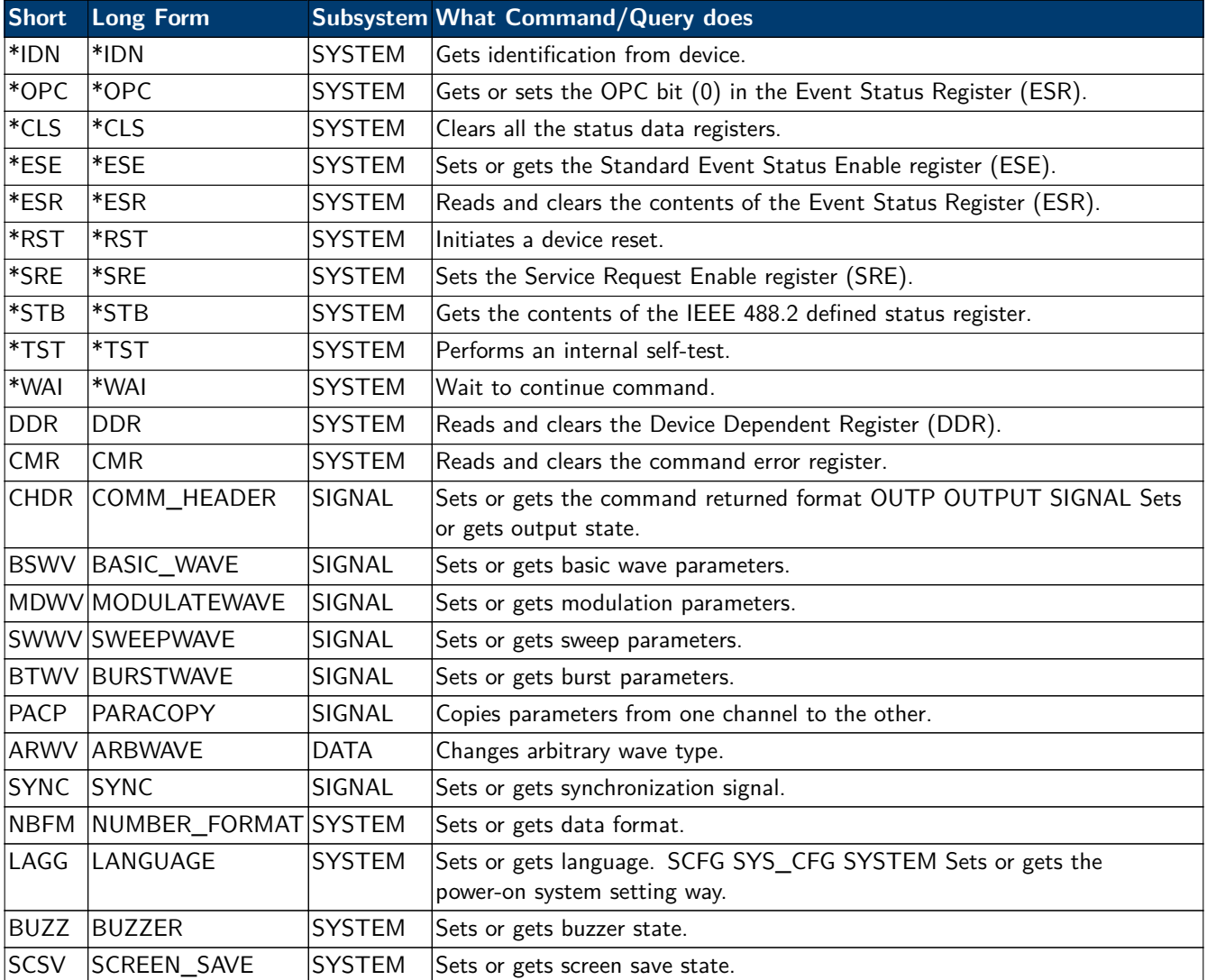

<span id="page-7-0"></span>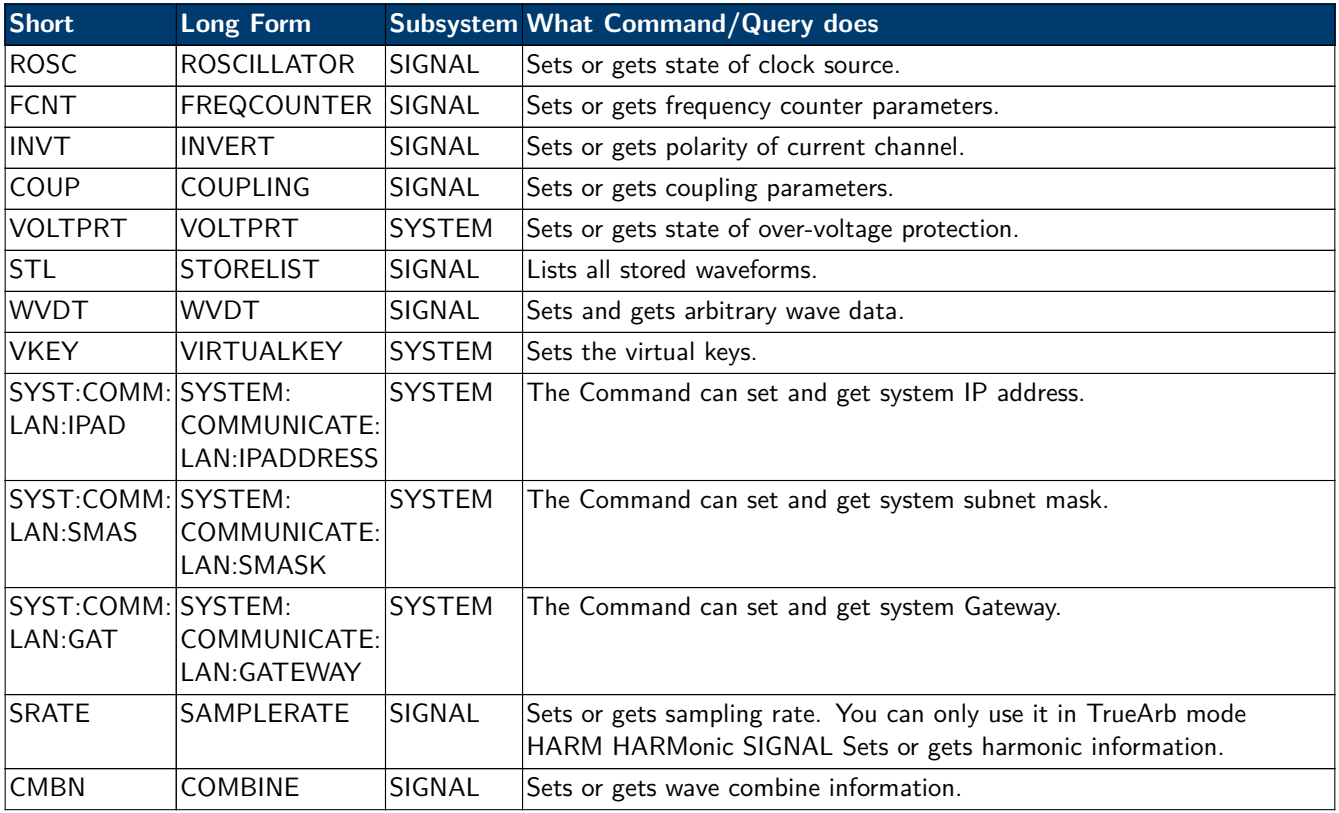

## **2.1 \*IDN?**

- **Description** The \*IDN? query causes the instrument to identify itself. The response comprises manufacturer, model, serial number, software version and firmware version.
- **Query Format** \*IDN?
- Response Format \*IDN, <device id>,<model>,<serial number>, <software version>,  $<$ hardware version $>$ .

<device id>="BK" is used to identify instrument.  $\leq$  model $\geq$  = A model identifier less than 14 characters will contain the model number. <serial number>:Each product has its own number, the serial number can labeled product uniqueness.  $\leq$ software version $>= A$  serial numbers about software version. <hardware version>=The hardware level field, should contain information about all separately revisable subsystems. This information can be contained in single or multiple revision codes.

#### **Example** \*IDN?

Returns: BK,2682,538A19101,1.2.9.2.a value2: Hardware version. value3: Hardware subversion. value4: FPGA version. value5: CPLD version.

### <span id="page-8-0"></span>**2.2 \*OPC**

**Description** The \*OPC (Operation Complete) command sets the OPC bit (bit 0) in the standard Event Status Register (ESR). This command has no other effect on the operation of the device because the instrument starts parsing a command or query only after it has completely processed the previous command or query. The \*OPC? query always responds with the ASCII character 1 because the device only responds to the query when the previous command has been entirely executed.

#### **COMMAND SYNTAX** \*OPC **Query Syntax** \*OPC?

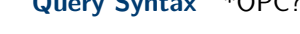

**Response Format** \*OPC 1

#### **2.3 \*CLS**

**Description** The \*CLS command clears all the status data registers.

#### **Command Syntax** \*CLS

**Example** The following command causes all the status data registers to be cleared: \*CLS

#### **2.4 \*ESE**

- **Description** The \*ESE command sets the Standard Event Status Enable register (ESE). This command allows one or more events in the ESR register to be reflected in the ESB summary message bit (bit 5) of the STB register. The \*ESE? query reads the contents of the ESE register.
- **Command Syntax** \*ESE <value>  $\langle$ value $\rangle = 0$  to 255.
	- **Query Format** \*ESE?
	- **Query Response** \*ESE <value>
		- **Example** The following instruction allows the ESB bit to be set if a user request (URQ bit 6, i.e. decimal 64) and/or a device dependent error (DDE bit 3, i.e. decimal 8) occurs. Summing these values yields the ESE register mask 64+8=72. \*ESE? Return: \*ESE 72

#### **2.5 \*ESR**

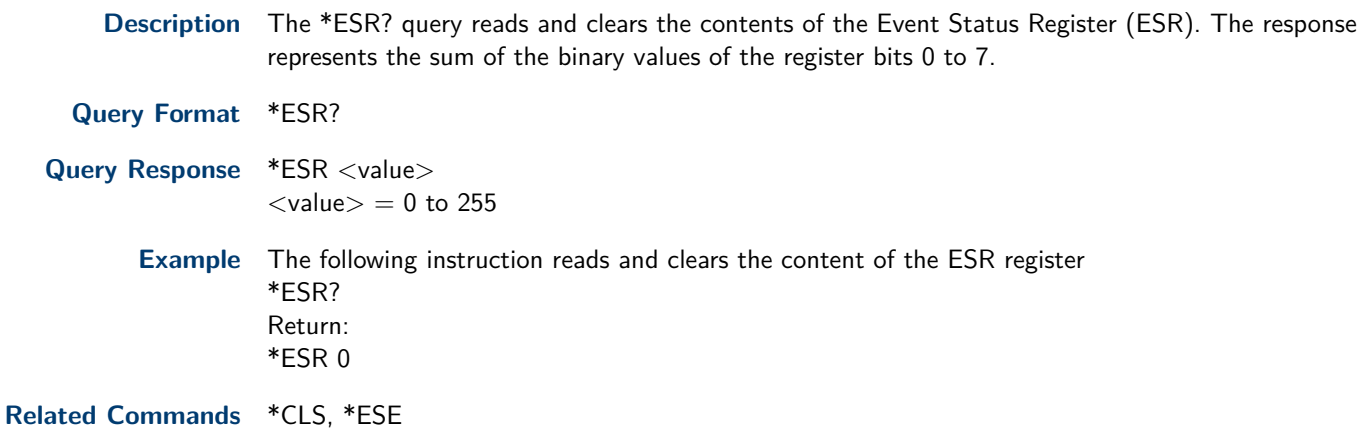

## <span id="page-9-0"></span>**2.6 RST**

**Description** The \*RST command initiates a device reset. The \*RST recalls the default setup.

**Command Syntax** \*RST

**Example** This example resets the signal generator: \*RST

#### **2.7 SRE**

**Description** The \*SRE command sets the Service Request Enable register (SRE). This command allows the user to specify which summary message bit(s) in the STB register will generate a service request.

> A summary message bit is enabled by writing a '1' into the corresponding bit location. Conversely, writing a '0' into a given bit location prevents the associated event from generating a service request (SRQ). Clearing the SRE register disables SRQ interrupts.

> The \*SRE? query returns a value that, when converted to a binary number represents the bit settings of the SRE register. Note that bit 6 (MSS) cannot be set and it's returned value is always zero.

- **Command Syntax** \*SRE <value>  $<$ value $>$  = 0 to 255
	- **Query Format** \*SRE?
	- **Query Response** \*SRE <value>

**Example** The following instruction allows a SRQ to be generated as soon as the MAV summary bit (bit 4, i.e. decimal 16) or the INB summary bit (bit 0, i.e. decimal 1) in the STB register, or both are set. Summing these two values yields the SRE mask  $16+1 = 17$ . \*SRE? Return: \*SRE 17

#### **2.8 \*STB?**

**Description** The \*STB? query reads the contents of the 488.2 defined status register (STB), and the Master Summary Status (MSS). The response represents the values of bits 0 to 5 and 7 of the Status Byte register and the MSS summary message.

> The response to a \*STB? query is identical to the response of a serial poll except that the MSS summary message appears in bit 6 in place of the RQS message.

- **Query Syntax** \*STB?
- **Query Response** \*STB <value>  $\langle$ value $\rangle$  = 0 to 255 **Example** The following reads the status byte register: \*STB? Return: \*STB 0

**Related Commands** \*CLS, \*SRE

### <span id="page-10-0"></span>**2.9 \*TST?**

**Description** The \*TST? query performs an internal self-test and the response indicates whether the self-test has detected any errors. The self-test includes testing the hardware of all channels. Hardware failures are identified by a unique binary code in the returned <status> number. A "0" response indicates that no failures occurred.

**Query Format** \*TST?

**Query Response** \*TST <status>  $<$ status $>$  = 0 self-test successful **Example** The following causes a self-test to be performed: TST? Return(if no failure): \*TST 0

**Related Commands** \*CAL

## **2.10 WAI**

**Description** The \*WAI (WAIT to continue) command, requires by the IEEE 488.2 standard, has no effect on the instrument, as the signal generator only starts processing a command when the previous command has been entirely executed.

**Command Syntax** \*WAI

**Related Commands** \*OPC

## **2.11 DDR**

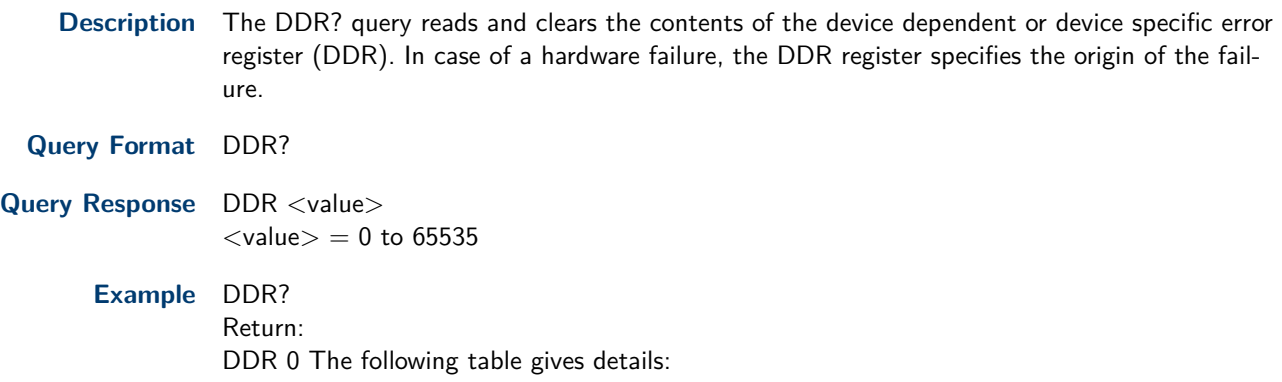

<span id="page-11-0"></span>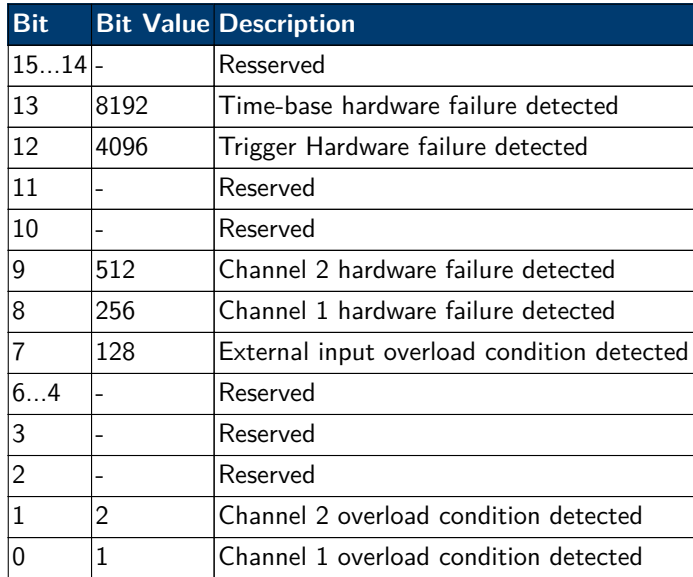

#### **2.11.1 Notes: 1**

## **2.12 CMR**

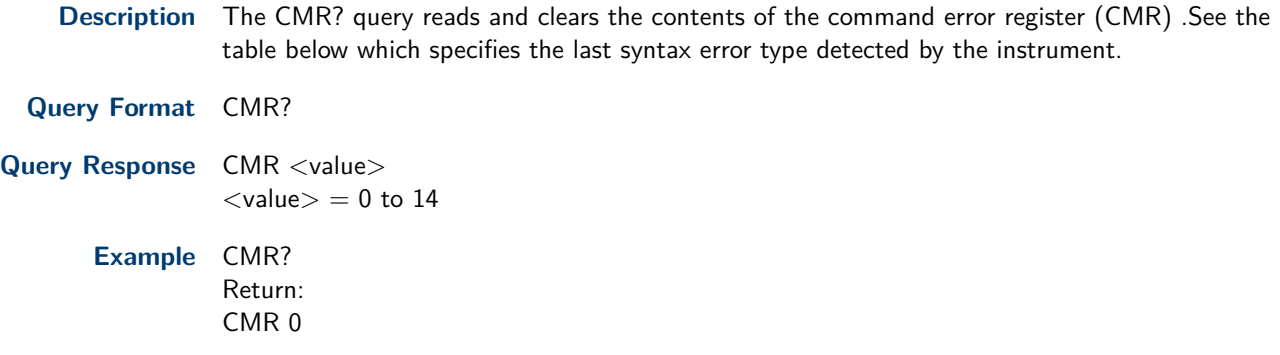

# System Subsystem

## <span id="page-12-0"></span>**3.1 System Time**

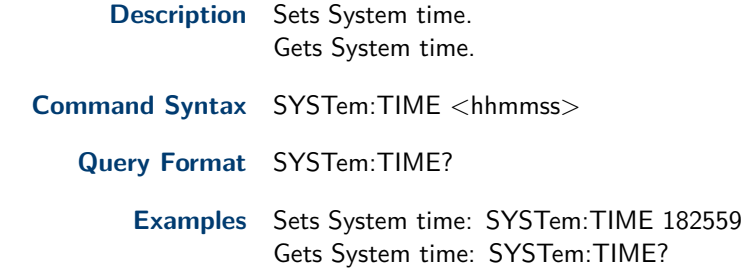

## **3.2 System Date**

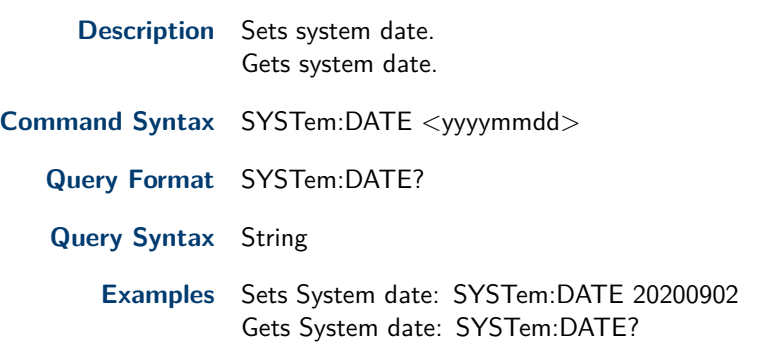

## **3.3 IP Address**

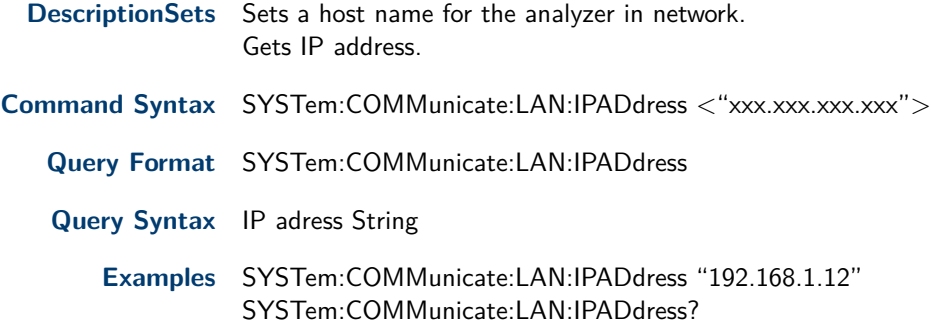

## **3.4 Gateway**

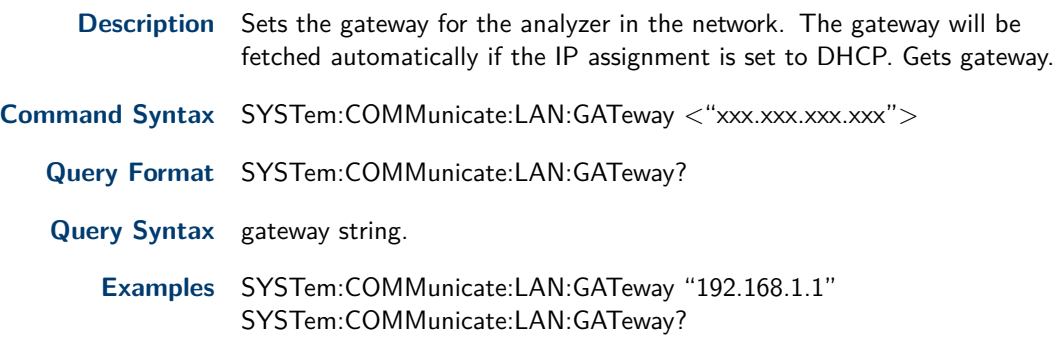

## <span id="page-13-0"></span>**3.5 Subnet Mask**

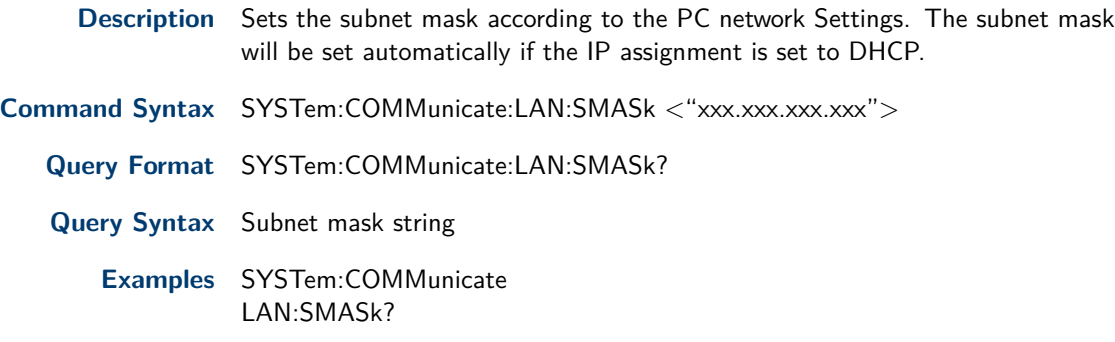

## **3.6 IP Configuration**

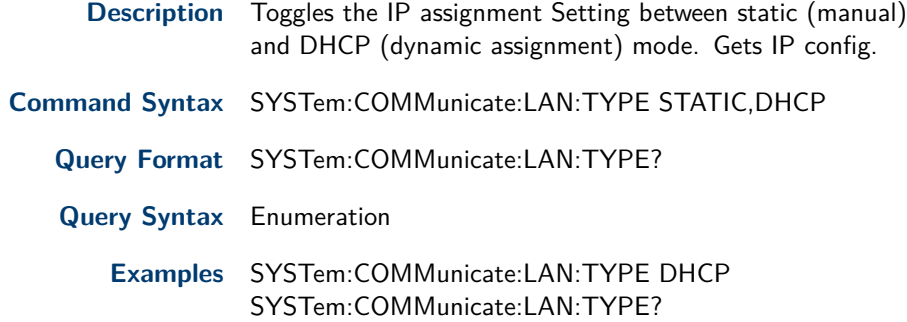

## **3.7 Language**

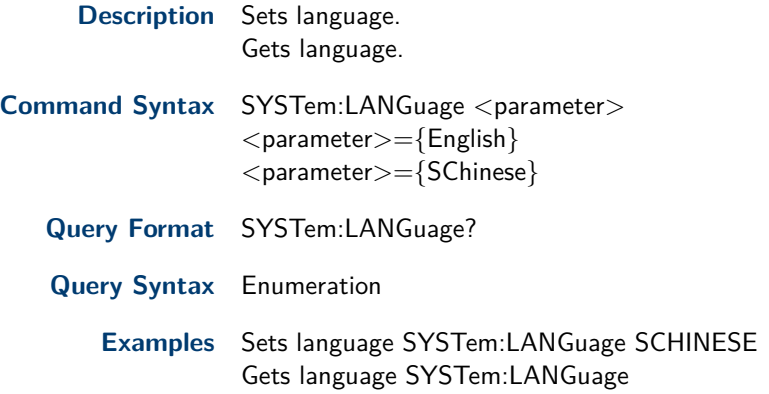

## **3.8 Power On Type**

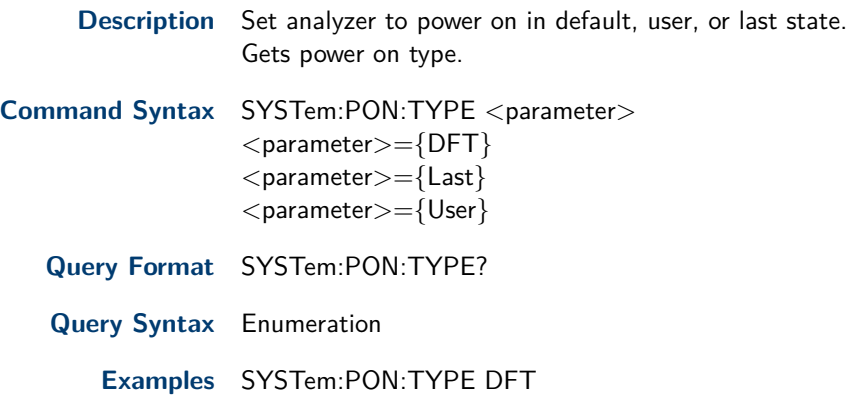

#### <span id="page-14-0"></span>**3.9 System Preset**

**example** Presets the instrument. The preset type is based on the Setting of Preset Type: DFT, User or Last.

**Command Syntax** SYSTem:PRESet

**Example** SYSTem:PRESet 3.2.10

#### **3.10 System Restart**

**Description** Restart the instrument (part of machine may not support).

**Command Syntax** SYSTem:RESTart

**Example** SYSTem:RESTart

#### **3.11 Preset Type**

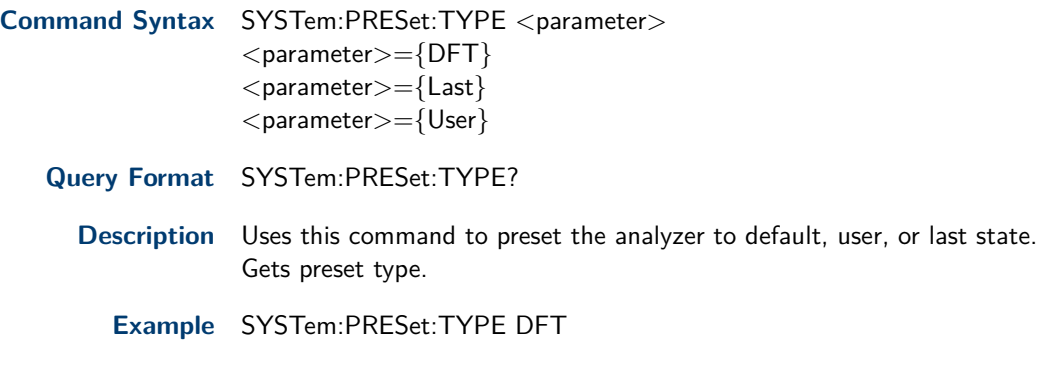

#### **3.12 Factory ReSet**

**Description** Sets both the measure and setting parameters to factory preset parameters.

**Command Syntax** SYSTem:FDEFault

**Example** SYSTem:FDEFault

#### **3.13 Enable Option**

- **Description** Use this command to enable the specified option with the license key, please restart the instrument to make license active.
- **Command Syntax** SYSTem:LKEY < "option">,< "license key"> Range < option>= {Meas} < option>= {EMI}  $\langle$  <option $>=$  {CAT}  $\langle$  <option $>=$  {TG}

**Example** SYSTem:LKEY EMI,fjbdajffnklmgwno

#### **3.14 Installed Options Query**

**Description** Returns a list of the options that are installed.

**Command Syntax** SYSTem:OPTions?

**Example** SYSTem:OPTions? Returns: Meas,TG

#### <span id="page-15-0"></span>**3.15 Power Off**

**Description** Use this command to turn off the instrument. **Command Syntax** SYSTem:POWer:OFF **Description** Use this command to turn off the instrument. **Example** :SYSTem:POWer:OFF

## **3.16 Screenshot Data**

**Description** Query the screenshot data(.bmp)

**Command Syntax** HCOPy:SDUMp:DATA?

**Example** HCOPy:SDUMp:DATA?

## **3.17 System Info**

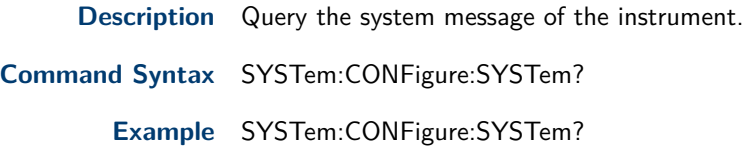

# Instrument Subsystem

## <span id="page-16-0"></span>**4.1 Instrument Mode**

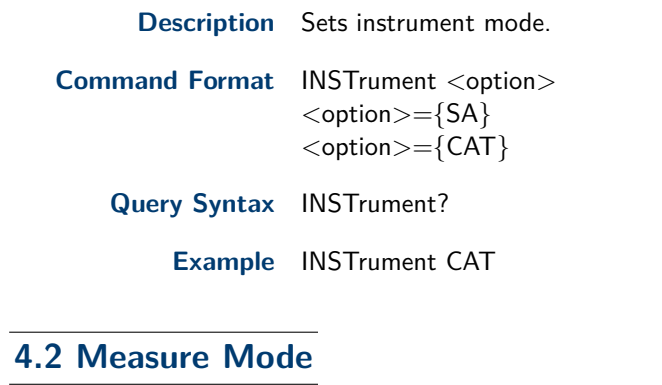

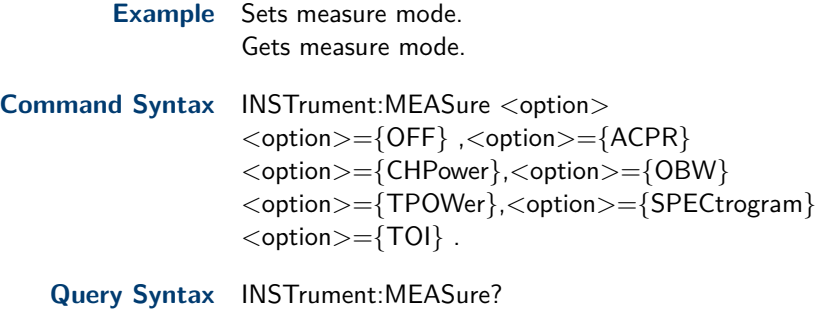

**Example** INSTrument:MEASure ACPR

# Initiate Subsystem

## <span id="page-17-0"></span>**5.1 Single Sweep**

**Description** Sets single sweep.

**Command Syntax** INITiate[:IMMediate]

**Example** INITiate:IMMediate

## **5.2 Continuous or Single Sweep**

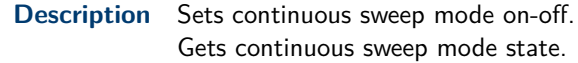

- **Command Syntax** INITiate:CONTinuous <state>  $<$ state $>=$ {OFF,ON or 0,1}
	- **Query Syntax** INITiate:CONTinuous?

**Example** INITiate:CONTinuous OFF

## Sense Subsystem

<span id="page-18-0"></span>**Note:** all values, such as frequency must be typed in scientific notation For example  $2GHz = 2e+9$ 

#### **6.1 Center Frequency**

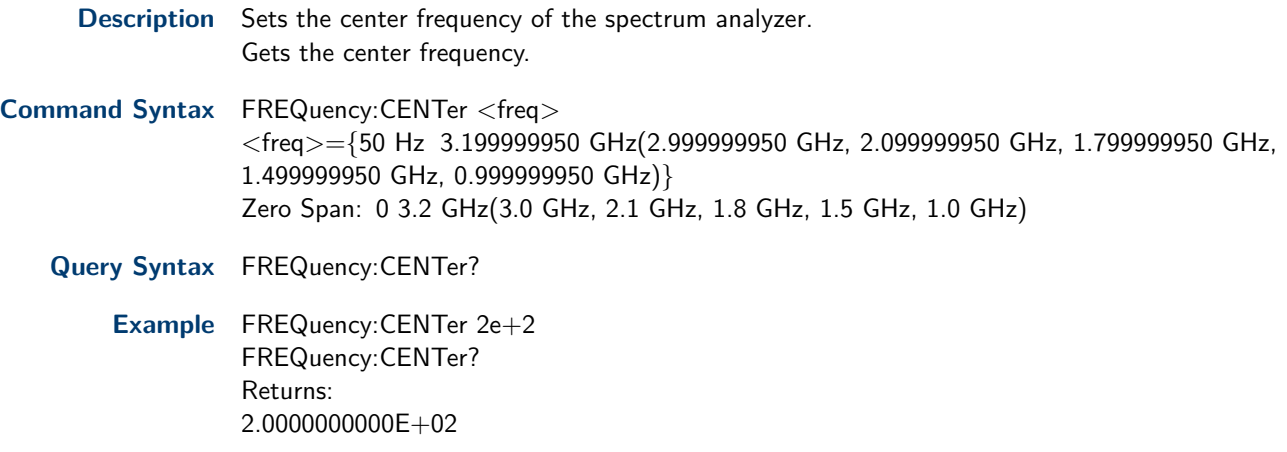

#### **6.2 Start Frequency**

**Description** Sets the start frequency of the spectrum analyzer. Gets the start Frequency.

**Command Syntax** FREQuency:STARt <freq> <freq>={0 Hz 3.199999900 GHz(2.999999900 GHz, 2.099999900 GHz, 1.799999900 GHz, 1.499999900 GHz, 0.999999900 GHz} Zero Span: 0 3.2 GHz(3.0 GHz, 2.1 GHz, 1.8 GHz, 1.5 GHz, 1.0 GHz)

**Query Syntax** FREQuency:STARt?

**Example** FREQuency:STARt 100 Hz

#### **6.3 Stop Frequency**

- **Description** Sets the stop frequency of the spectrum analyzer. Gets the stop frequency.
- **Command Syntax** FREQuency:STOP <freq> <freq>={100 Hz 3.2 GHz(3.0 GHz, 2.1 GHz, 1.8 GHz, 1.5 GHz, 1.0 GHz} Zero Span: 0 3.2 GHz(3.0 GHz, 2.1 GHz, 1.8 GHz, 1.5 GHz, 1.0 GHz)
	- **Query Syntax** FREQuency:STOP?

**Example** FREQuency:STOP 1.0 GHz

#### **6.4 Center Frequency Step**

**Description** Specifies the center frequency step size. Gets the center frequency step.

<span id="page-19-0"></span>**Command Syntax** FREQuency:CENTer:STEP <freq>  $\langle$  freq $>=$ {1 Hz 3.2 GHz(3.0 GHz, 2.1 GHz, 1.8 GHz, 1.5 GHz, 1.0 GHz)}

**Query Syntax** FREQuency:CENTer:STEP?

**Example** FREQuency:CENTer:STEP 2 MHz

#### **6.5 Center Frequency Step Mode**

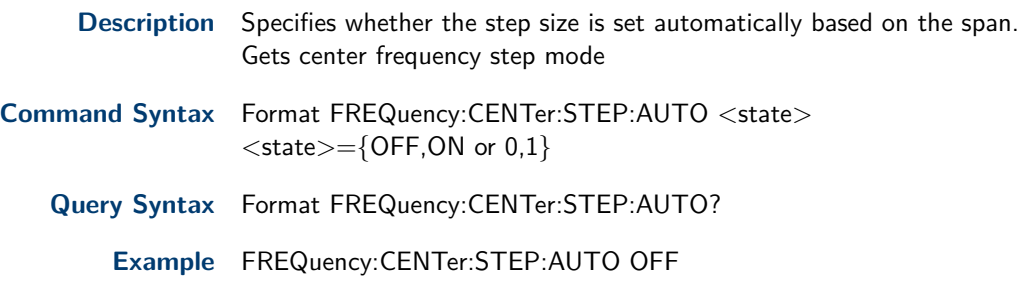

#### **6.6 CF—>Step**

**Description** Sets step value equal to center frequency.

**Command Syntax** FREQuency:CENTer:SET:STEP

**Example** FREQuency:CENTer:SET:STEP

#### **6.7 Frequency Span**

**Description** Sets the frequency span. Setting the span to 0 Hz puts the analyzer into zero span

**Command Syntax** FREQuency:SPAN <freq>  $\langle$ freq $>=$ {0 Hz, 100 Hz 3.2GHz(3.0 GHz, 2.1 GHz, 1.8 GHz, 1.5 GHz, 1.0 GHz} **Query Syntax** FREQuency:SPAN?

**Example** FREQuency:SPAN 1 GHz

#### **6.8 Span**

**Description** Sets the frequency span.

**Command Syntax** FREQuency: SPAN: < state>  $\langle$ state $>=$ {FULL, ZERO, and PREVious}

**Example** FREQuency:SPAN:FULL

#### **6.9 Zoom**

**Description** Sets the frequency span to wither half or double the previous span setting.

**Command Syntax** FREQuency:SPAN:<parameter> <parameter>={HALF or DOUBLE} DOUBLE<zooms in> HALF<zooms out>

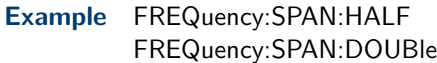

#### <span id="page-20-0"></span>**6.10 Auto Tune**

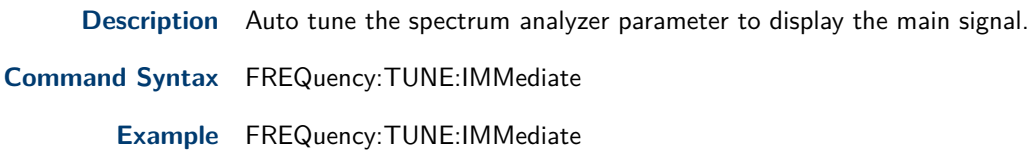

## **6.11 Reference Level**

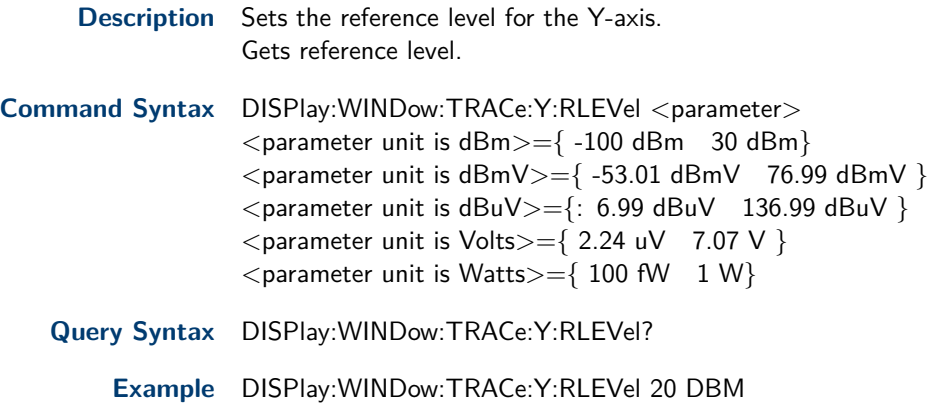

#### **6.12 Input Attenuator**

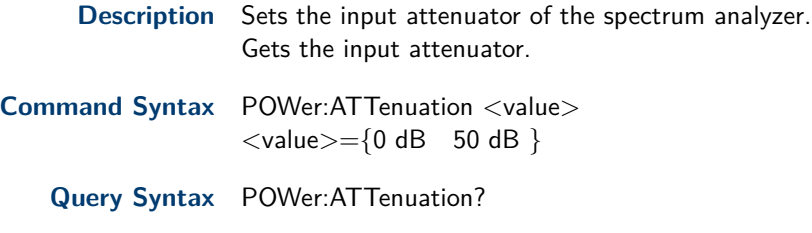

**Example** POWer:ATTenuation 10

## **6.13 Attenuator Auto Mode**

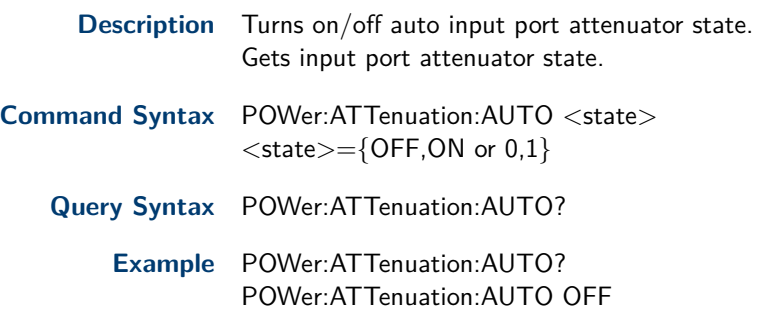

#### **6.14 Preamp on-off**

<span id="page-21-0"></span>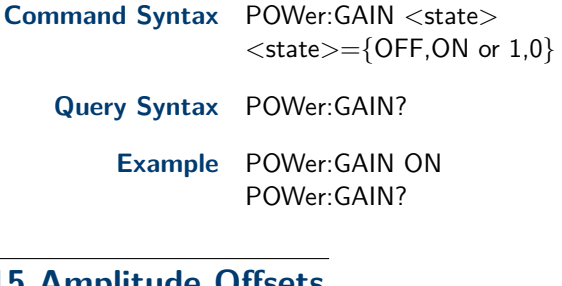

## **6.15 Amplitude Offsets**

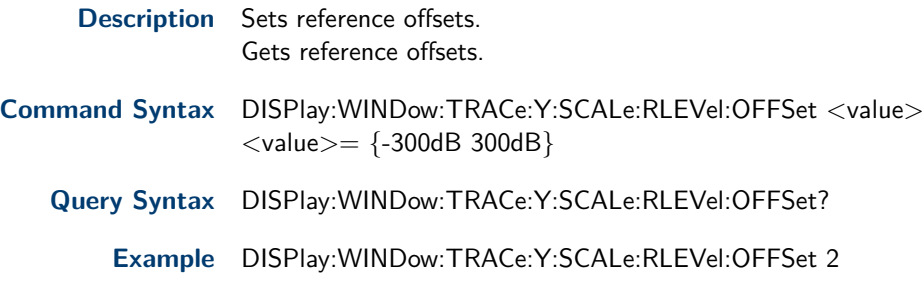

## **6.16 Amplitude Units**

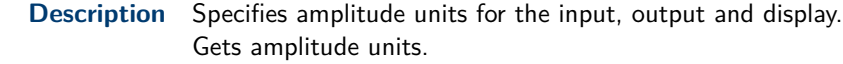

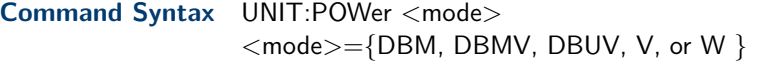

**Query Syntax** UNIT:POWer?

**Example** UNIT:POWer DBMV

## **6.17 Scale Tupe**

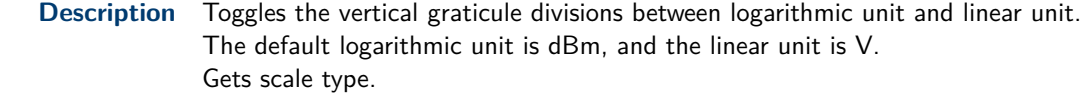

**Command Syntax** DISPlay:WINDow:TRACe:Y:SPACing <parameter>  $\leq$  parameter $>=$ {LINear or LOGarithmic}

**Query Syntax** DISPlay:WINDow:TRACe:Y:SPACing?

**Example** DISPlay:WINDow:TRACe:Y:SPACing LINear

## **6.18 ScaleDiv**

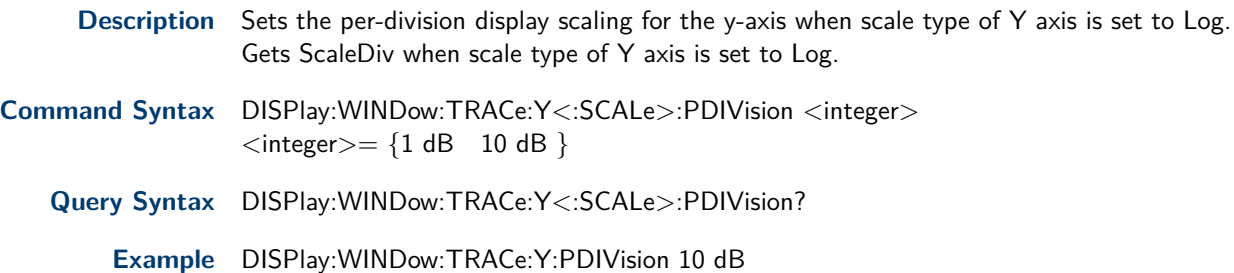

#### <span id="page-22-0"></span>**6.19 Correction Off**

**Description** Turn off the amplitude correction function off and all of the correction sets are off.

**Command Syntax** CORRection:OFF

**Example** SENSe:CORRection:OFF

#### **6.20 Correction Apply State**

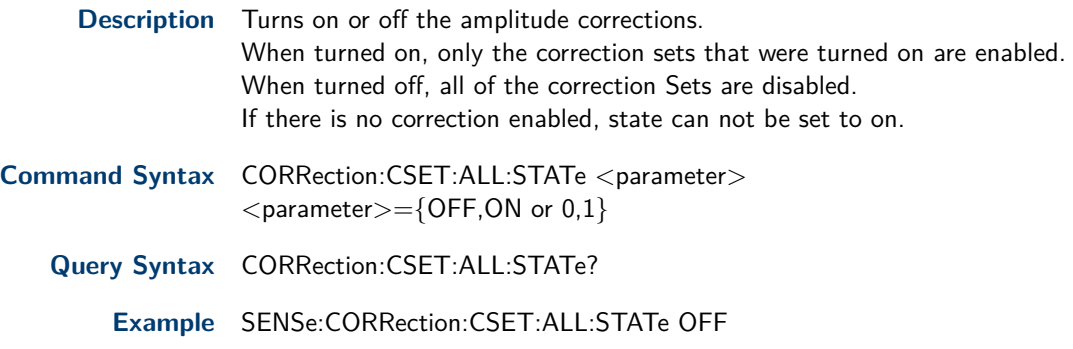

## **6.21 Corretion X State Off**

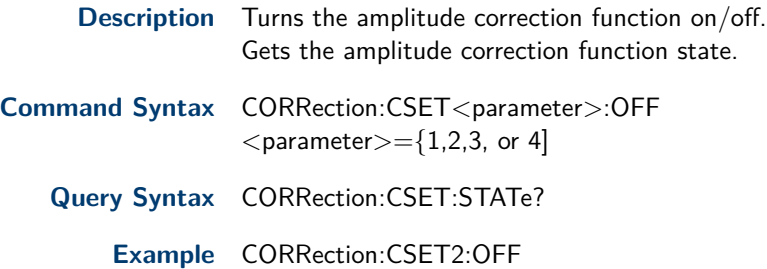

## **6.22 Correction Data**

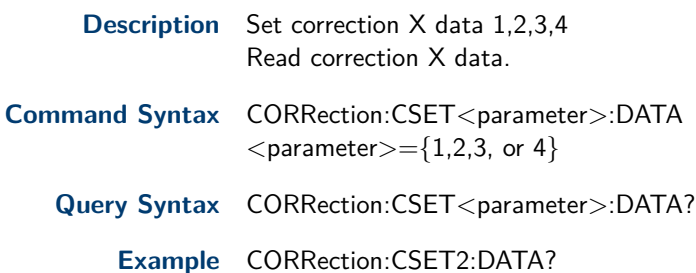

#### **6.23 Current Correction Select**

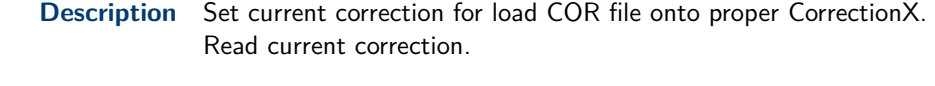

- **Command Syntax** CORRection:SELect<parameter>  $<$ parameter $> =$ {1,2,3, or 4}
	- **Query Syntax** CORRection:SELect?
		- **Example** CORRection:CSET2:SELect 1

#### <span id="page-23-0"></span>**6.24 Load Correction Data**

**Description** Load correction data.

**Command Syntax** MMEMory:LOAD:CORRection:CSET<parameter> <name.COR>  $<$ parameter $> =$ {1,2,3, or 4}

**Example** MMEMory:LOAD:CORRection:CSET1 "oldname.COR

#### **6.25 Input Impedance**

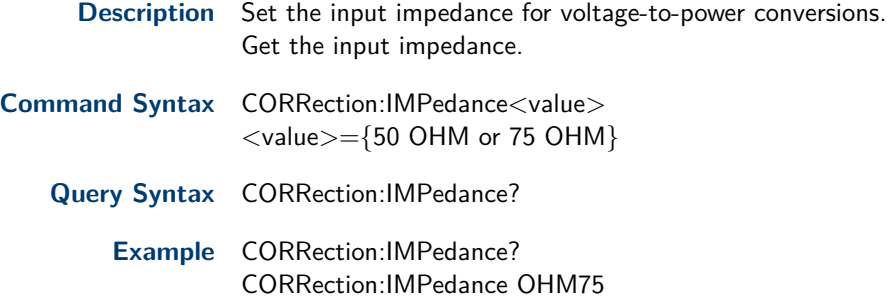

#### **6.26 Resolution Bandwidth**

**Description** Specifies the resolution bandwidth. For numeric entries, all RBW types choose the nearest (arithmetically, on a linear scale, rounding up) available RBW to the value entered.

**Command Syntax** BWIDth <freq>  $\epsilon$ freq $>=$ {10 Hz, 30 Hz, 100 Hz, 300 Hz, 1 KHz, 3 KHz, 10 KHz, 30 KHz, 100 KHz, 300 KHz, 1 MHz} **Query Syntax** BWIDth?

**Example** BWIDth 1 KHz

#### **6.27 Resolution Bandwidth Auto Mode**

**Description** Turns on/off auto resolution bandwidth state.

**Command Syntax** BWIDth:AUTO <state>  $<$ state $>=$ {OFF, ON or 0,1}

**Query Syntax** BWIDth:AUTO?

**Example** BWID:AUTO On

#### **6.28 Video Bandwidth**

**Description** Specifies the video bandwidth.

**Command Syntax** BWIDth:VIDeo <freq> <freq>={1 Hz, 3 Hz, 10 Hz, 30 Hz, 100 Hz, 300 Hz, 1 KHz, 3 KHz, 10 KHz, 30 KHz, 100 KHz, 300 KHz, 1 MHz }

**Query Syntax** BWIDth:VIDeo?

**Example** BWIDth:VIDeo 10 KHZ

#### <span id="page-24-0"></span>**6.29 Auto Video Bandwidth State**

**Description** Turns on/off auto video bandwidth state.

**Command Syntax** BWIDth:VIDeo:AUTO <state>  $<$ state $>=$ {OFF, ON or 0,1}

**Query Syntax** BWIDth:VIDeo:AUTO?

**Example** BWIDth:VIDeo:AUTO OFF

#### **6.30 Video to Resolution Bandwidth Ratio**

**Description** Specifies the ratio of the video bandwidth to the resolution bandwidth

**Command Syntax** BWIDth:VIDeo:RATio <number>  $\langle$ number $>=$ {0.001, 0.003, 0.01, 0.03, 0.1, 0.3, 1.0, 3.0, 10.0, 30.0, 100.0, 300.0, 1000.0 }

**Query Syntax** BWIDth:VIDeo:RATio?

**Example** BWIDth:VIDeo:RATio 30

#### **6.31 Auto Video to Resolution Bandwidth Ratio State**

**Description** Turns on/off auto video to resolution bandwidth ratio.

- **Command Syntax** BWIDth:VIDeo:RATio:CONfig <state>  $<$ state $>=$ {OFF, ON or 0, 1}
	- **Query Syntax** BWIDth:VIDeo:RATio:CONfig?

**Example** BWIDth:VIDeo:RATio:CONfig?

#### **6.32 Filter Type**

- **Description** Sets filter type. Gets filter type
- **Command Syntax** FILTer: TYPE <type>  $<$ type $>=$ {EMI or GAUSS}
	- **Query Syntax** FILTer:TYPE?
		- **Example** FILTer:TYPE EMI

#### **6.33 Trace Mode**

**Description** Selects the display mode for the selected trace.

**Command Syntax** TRACe <1,2,3,4>:MODE <parameter>

#### <span id="page-25-0"></span>Sense Subsystem 23

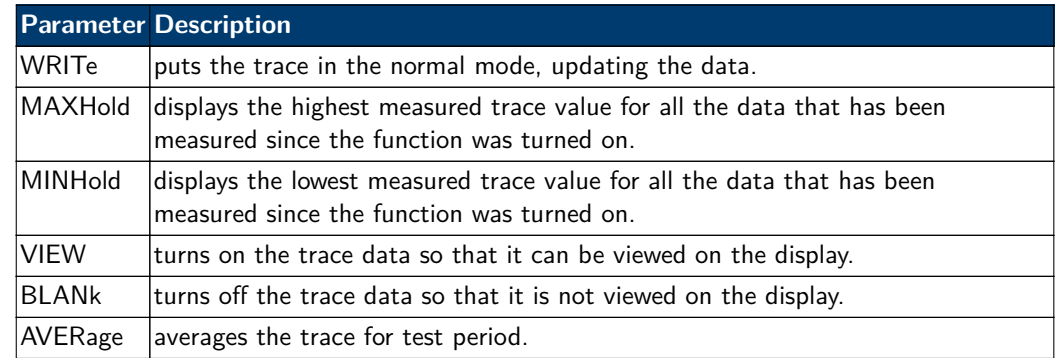

**Query Syntax** TRACe 1,2,3,4:MODE?

**Example** TRAC1:MODE VIEW

#### **6.34 Query Trace Data**

**Description** Returns the current displayed data.

**Query Syntax** TRACe:DATA? <parameter>  $\langle$  parameter $>=$ {1,2,3, or 4}

**Example** TRACe:DATA? 1

#### **6.35 Query Trace Sweep State**

**Description** Returns 1 if trace scan is completed else returns 0.

**Query Syntax** TRACe:SWEep:STATe?

**Example** TRACe:SWEep:STATe?

#### **6.36 Trace Data Format**

**Description** Sets trace data type. Gets trace data type.

- **Command Syntax** FORMat <parameter>  $\langle$  parameter $>=$ {ASCii or REAL}
	- **Query Syntax** FORMat?
		- **Example** FORMat ASCii

#### **6.37 Trace Math Type**

**Description** Sets trace math type. Gets trace math type.

**Command Syntax** TRACe:MATH:TYPE <parameter>

<span id="page-26-0"></span>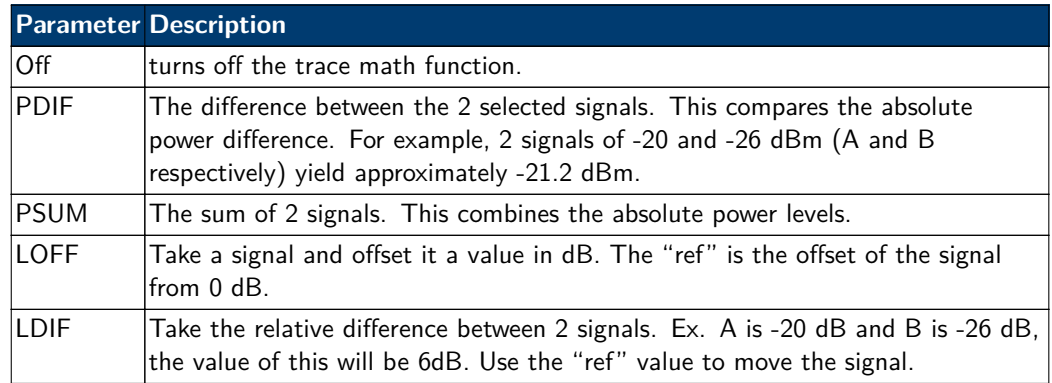

**Query Syntax** TRACe:MATH:TYPE?

**Example** TRACe:MATH:TYPE PSUM

## **6.38 Trace Math Variable X**

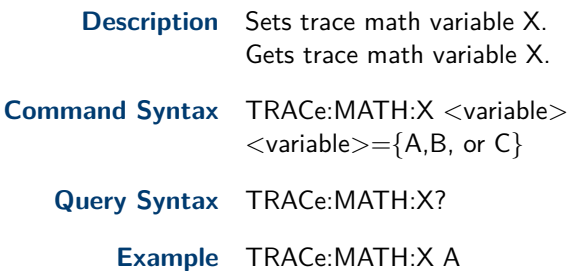

## **6.39 Trace Math Variable Y**

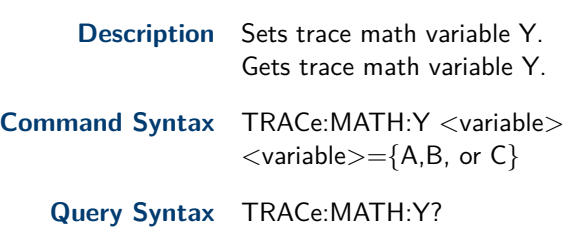

**Example** TRACe:MATH:Y A

### **6.40 Trace Math Output**

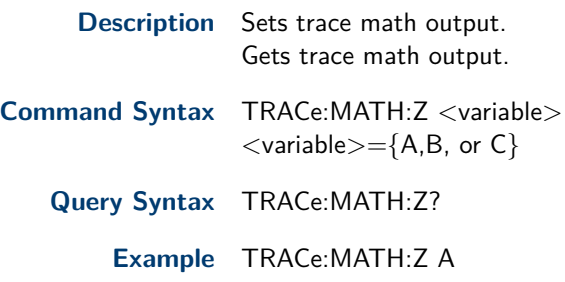

## **6.41 Trace Math Const**

Sets trace math const. Gets trace math const. <span id="page-27-0"></span>**Command Syntax TRACe:MATH:CONSt <parameter>**  $\langle$ parameter $>=$ {-300dB 300 dB} **Query Syntax** TRACe:MATH:CONSt? **Example** TRACe:MATH:CONSt 7

#### **6.42 Type of Detection**

**Description** Specifies the detection mode. For each trace interval (bucket), average detection displays the average of all the samples within the interval.

**Command Syntax** DETector:TRACe<trace><parameter>

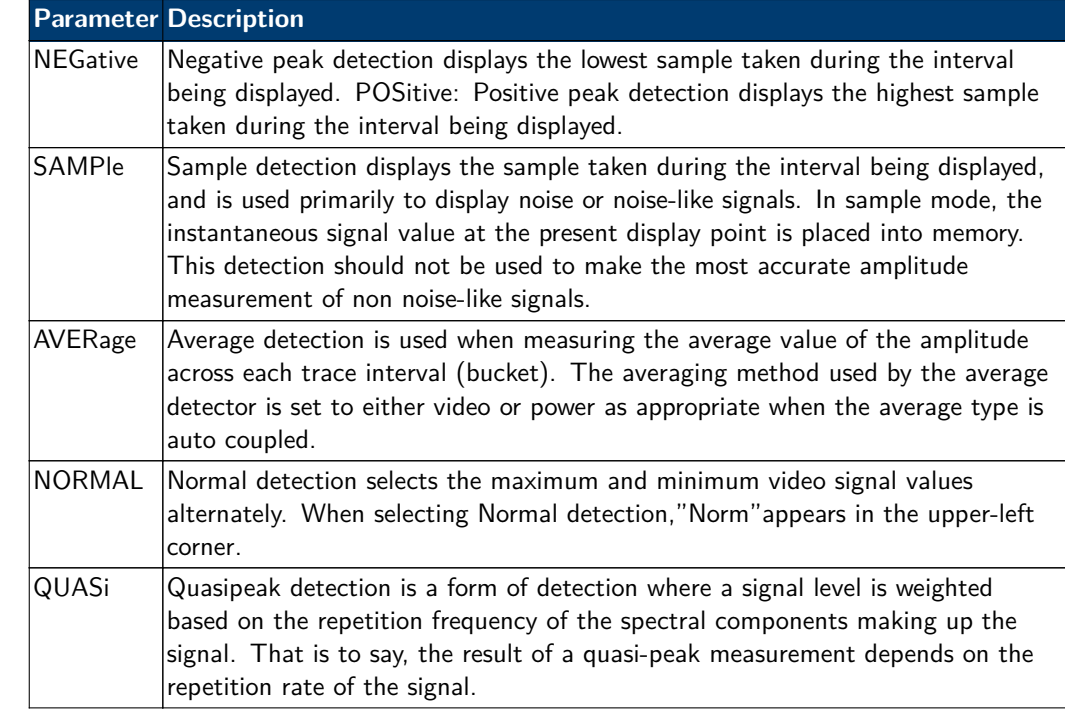

**Query Syntax** DETector:TRACe<trace>?

**Example** DETector:TRAC1 AVERage

#### **6.43 Average Type**

**Description** Toggle the average type between Log power, power and voltage.

**Command Syntax** AVERage: TYPE <mode> <mode>={LOGPower,POWer, or VOLTage}

**Query Syntax** AVERage:TYPE?

**Example** AVERage:TYPE VOLTage

#### **6.44 Average Number**

**Description** Specifies the number of measurements that are combined.

**Command Syntax** AVERage:TRACe<parameter>:COUNt <integer>  $<$ parameter $> =$ {1,2,3,or 4}  $<$ integer $>=$ {1 999}

<span id="page-28-0"></span>Query Syntax AVERage:TRACe<parameter>:COUNt?

**Example** AVERage:TRACe1:COUNt 10

#### **6.45 Average Restart**

**Description** Restarts the trace average. Only available when average is on.

**Command Syntax** AVERage:TRACe<parameter>:CLEar  $<$ parameter $> =$ {1,2,3,or 4}

**Example** AVERage:TRAC1:CLEar

#### **6.46 SweepMode**

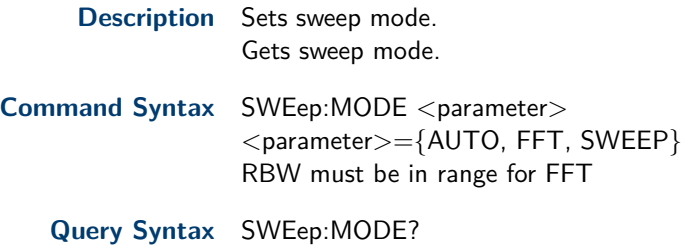

**Example** SWEep:MODE SWEEP

#### **6.47 Sweep Time**

**Description** Specifies the time in which the instrument sweeps the display. A span value of 0 Hz causes the analyzer to enter zero span mode. In zero span the X-axis represents time

rather than frequency.

- **Command Syntax** SWEep:TIME <time>  $<$ time $> =$ {917us 1000 s }
	- **Query Syntax** SWEep:TIME?
		- **Example** SWEep:TIME 5s

#### **6.48 Sweep Time State**

**Description** Turns on/off auto sweep time state.

**Command Syntax** SWEep:TIME:AUTO <state>  $\langle$ state $>=$ {OFF, ON or 0, 1}

- **Query Syntax** SWEep:TIME:AUTO?
	- **Example** SWEep:TIME:AUTO ON

#### **6.49 Sweep Speed**

**Description** Toggles the sweep speed between normal and accuracy.

 $\leq$ parameter $>=$ {ACCUracy or NORMal }

<span id="page-29-0"></span>**Command Syntax** SWEep:SPEed <parameter> **Query Syntax** SWEep:SPEed? **Example** SWEep: SPEed NORMal

#### **6.50 Sweep Numbers**

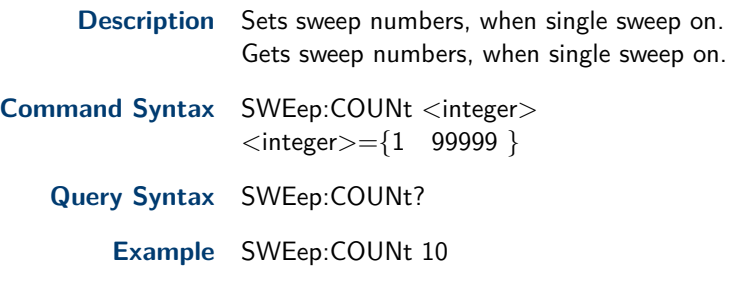

#### **6.51 QPD Time**

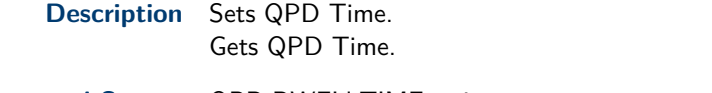

**Command Syntax** QPD:DWELl:TIME <time>  $\langle$  time $>=$ {0us 10s(qusai-peak: 900us 30ks) }

**Query Syntax** QPD:DWELl:TIME?

**Example** QPD:DWELl:TIME 10s

#### **6.52 Grid Brightness**

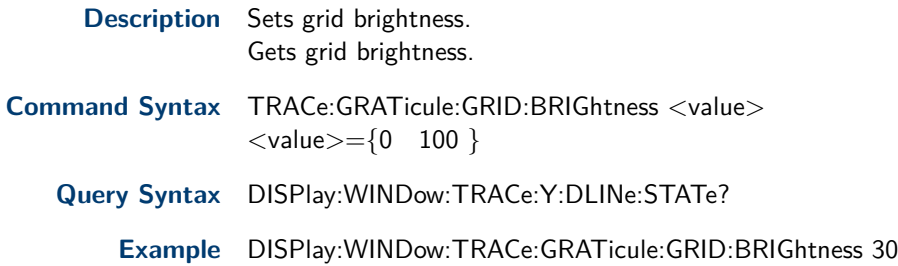

#### **6.53 Display Line on-off**

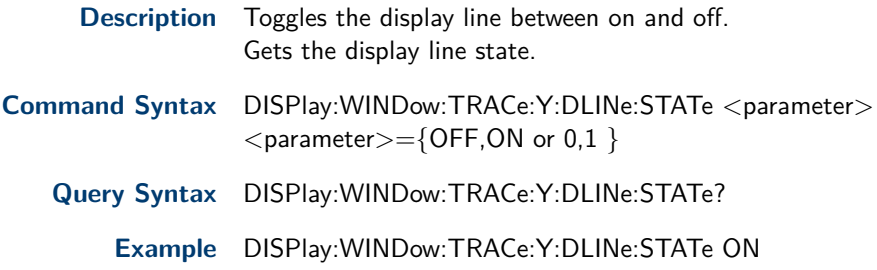

#### **6.54 Display Line**

**Description** Sets the amplitude value for the display line. Gets the amplitude value for the display line.

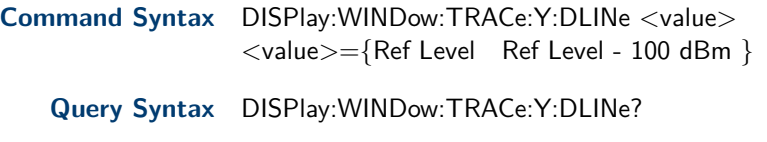

**Example** DISPlay:WINDow:TRACe:Y:DLINe -10

# Calculate Subsystem

## <span id="page-31-0"></span>**7.1 Marker ON/OFF**

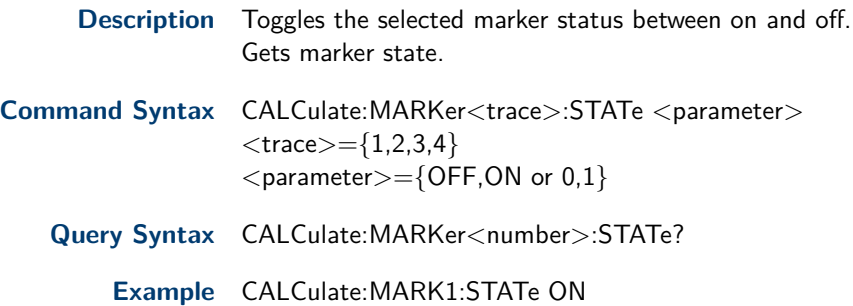

## **7.2 Marker All Off**

- **Description** Turn all the markers off.
- **Command Syntax** CALCulate:MARKer:AOFF

**Example**

CALCulate:MARKer:AOFF

#### **7.3 Marker Mode**

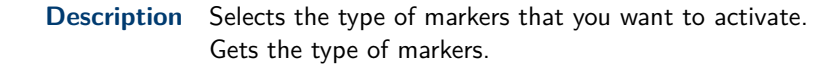

- **Command Syntax** CALCulate:MARKer<trace>:MODE <mode>  $<$ trace $> =$ {1,2,3,4} <mode>={POSition, DELTa, BAND, OFF}
	- Query Syntax CALCulate:MARKer<parameter>:MODE?

**Example** CALCulate:MARK1:MODE POSition

#### **7.4 Marker to Trace**

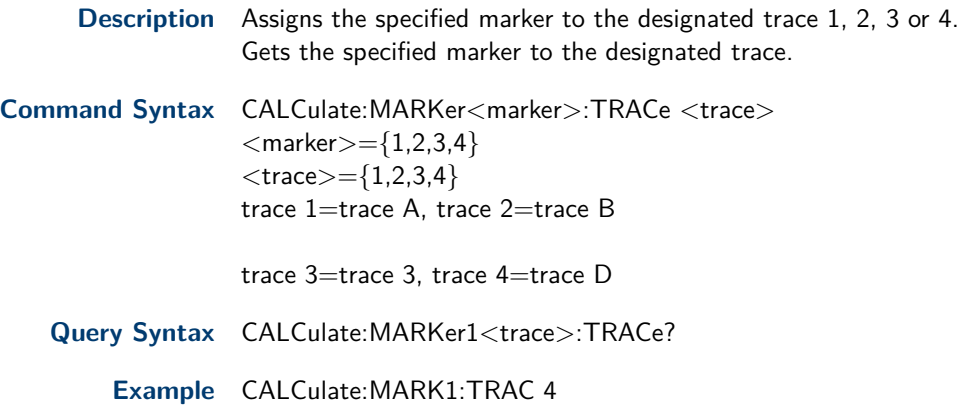

## <span id="page-32-0"></span>**7.5 Marker Relative To**

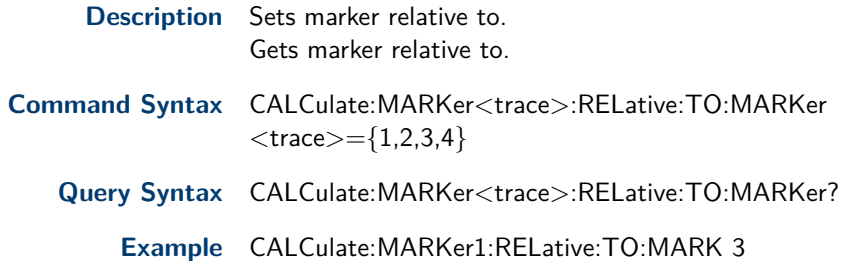

CALCulate:MARKer4:X?

## **7.6 Marker X Value**

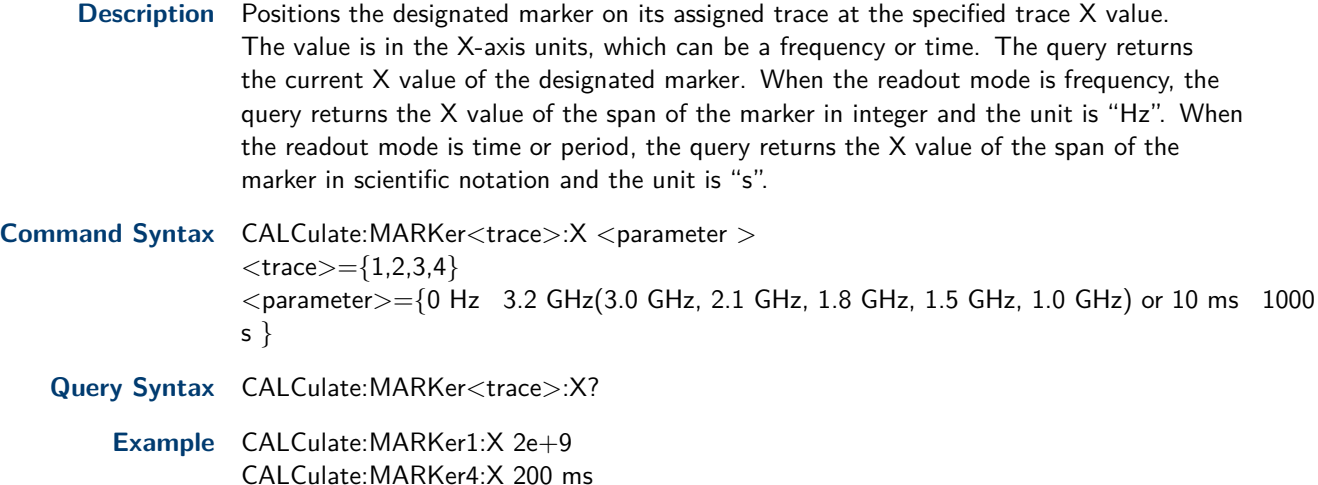

#### **7.7 Reference Marker X Value**

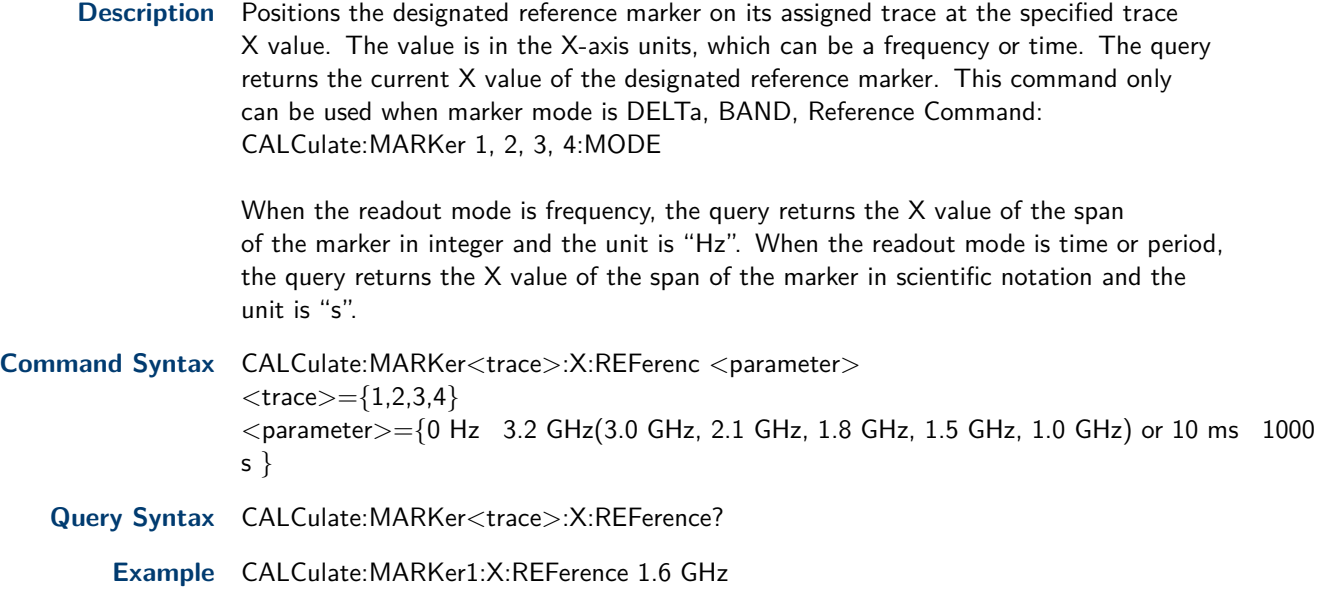

## **7.8 Marker Delta X Value**

**Description** This command positions the designated delta marker on its assigned trace at the specified trace X value. The value is in the X-axis units, which can be a frequency or time.The query returns the current X value of the designated delta marker. This command only can be used when marker mode is DELTa, BAND, Reference Command: CALCulate:MARKer<marker>:MODE

When the readout mode is frequency, the query returns the X value of the span of the marker in integer and the unit is "Hz".When the readout mode is time or period, the query returns the X value of the span of the marker in scientific notation and the unit is "s".

<span id="page-33-0"></span>**Command Syntax** CALCulate:MARKer<trace>:X:DELTa <parameter>  $<$ trace $> =$ {1,2,3,4}  $\epsilon$  =  $\epsilon$  =  $\epsilon$  =  $\epsilon$  =  $\epsilon$  0 Hz 3.2 GHz(3.0 GHz, 2.1 GHz, 1.8 GHz, 1.5 GHz, 1.0 GHz) or 10 ms 1000 s}

**Query Syntax** CALCulate:MARKer<trace>:X:DELTa?

**Example** CALCulate:MARKer2:X:DELTa 1.6 GHz

#### **7.9 Center Pair Marker X Value**

**Description** Sets the center frequency of the center pair marker and the default unit is Hz. Gets the center frequency of the center pair marker. This command only can be used when marker mode is DELTa, BAND, Reference Command: CALCulate:MARKer<marker>:MODE When the readout mode is frequency, the query returns the  $X$  value of the span of the marker in integer and the unit is "Hz". When the readout mode is time or period, the query returns the X value of the span of the marker in scientific notation and the unit is "s". **Command Syntax** CALCulate:MARKer<trace>:X:CENTer <parameter>  $<$ trace $> =$ {1,2,3,4}  $\epsilon$  =  $\epsilon$  =  $\epsilon$  =  $\epsilon$  =  $\epsilon$  0 Hz 3.2 GHz(3.0 GHz, 2.1 GHz, 1.8 GHz, 1.5 GHz, 1.0 GHz) or 10 ms 1000

**Query Syntax** CALCulate:MARKer<trace>:X:CENTer?

**Example** CALCulate:MARKer3:X:CENTer 1.6 GHz

#### **7.10 Span Pair Marker X Value**

s}

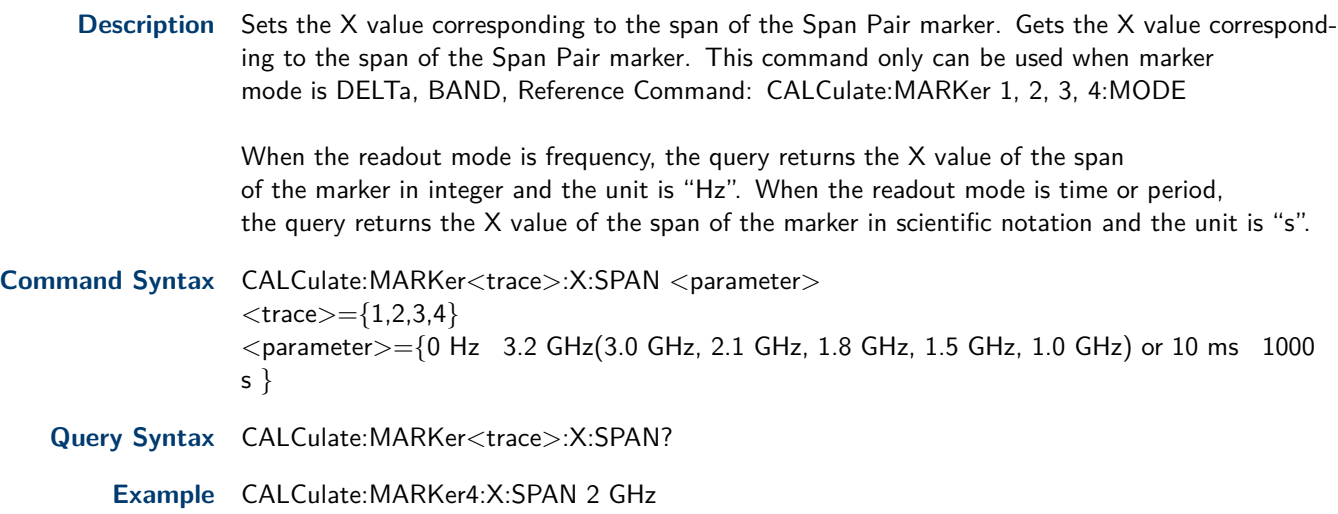

#### <span id="page-34-0"></span>**7.11 Query Marker Y Value**

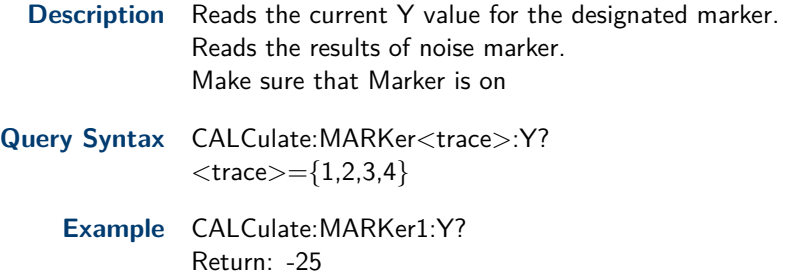

#### **7.12 Reference Marker Y Value**

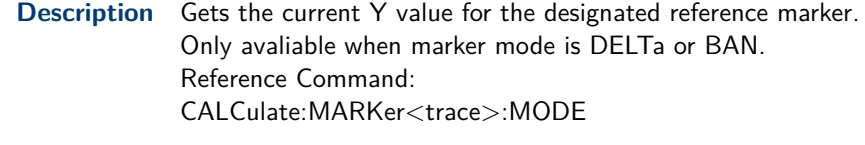

- **Query Syntax** CALCulate:MARKer<trace>:Y:REFerence?  $<$ trace $> =$ {1,2,3,4}
	- **Example** CALCulate:MARKer1:Y:REFerence? Return: -25

#### **7.13 Marker Delta Y Value**

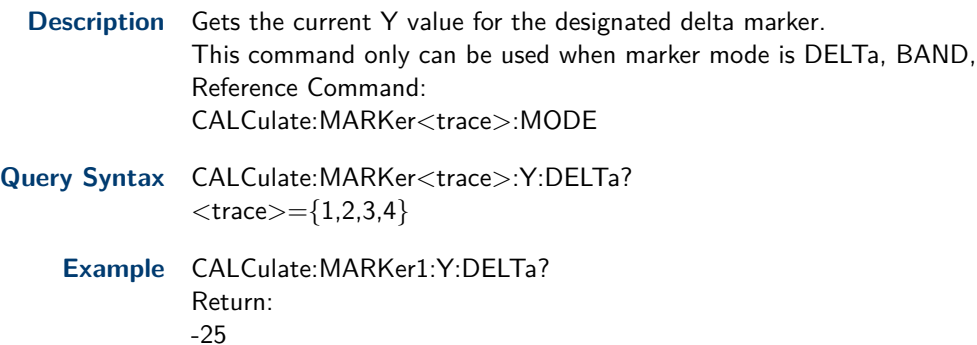

#### **7.14 Marker Table**

**Description** Toggles the marker table between on and off. Gets the status of the marker table.

- **Command Syntax** CALCulate:MARKer:TABle <mode>  $<$ mode $>=$ {OFF, ON or 0, 1}
	- **Query Syntax** CALCulate:MARKer:TABle?

**Example** CALCulate:MARKer:TABle ON

#### **7.15 Marker to Stop Frequency**

**Description** Sets the start frequency to the value of the specified marker frequency. This command is not available in zero span. If the Marker is OFF, it will set the marker on center.

<span id="page-35-0"></span>**Command Syntax** CALCulate:MARKer<trace>:START  $<$ trace $> =$ {1,2,3,4}

**Example** CALCulate:MARKer1:START

#### **7.16 Marker to Stop Frequency**

**Description** Sets the stop frequency to the value of the specified marker frequency. Not available in zero span.

If the Marker is OFF, it will set the marker on center.

**Command Syntax** CALCulate:MARKer<trace>:STOP  $<$ trace $> =$ {1,2,3,4}

**Example** CALCulate:MARKer1:STOP

## **7.17 Marker to Center Frequency**

- **Description** This command sets the center frequency equal to the specified marker frequency, which moves the marker to the center of the screen. Not available in zero span. If the Marker is OFF, it will set the marker on center.
- **Command Syntax** CALCulate:MARKer<trace>:CENTer  $<$ trace $> =$ {1,2,3,4}

**Example** CALCulate:MARKer1:CENTer

#### **7.18 Marker to Center Frequency Step**

**Description** This command sets the center frequency step equal to the specified marker frequency. Not available in zero span. If the Marker is OFF, it will set the marker on center.

**Command Syntax** :CALCulate:MARKer<trace>:STEP  $<$ trace $> =$ {1,2,3,4}

**Example** CALCulate:MARKer1:STEP

#### **7.19 Marker to Reference Level**

**Description** Sets the reference level equal to the specified marker frequency. If the Marker is OFF, it will set the marker on center

- **Command Syntax** CALCulate:MARKer<marker>]:RLEVel  $<$ marker $> =$ {1,2,3,4}
	- **Example** CALCulate:MARKer2:RLEVel

#### **7.20 Marker Delta to Center Frequency**

- **Description** sets the center frequency equal to the specified delta marker frequency. Can be only used in DELTa, BAND marker mode: Reference Command:CALCulate:MARKer<marker>:MODE <mode>
- **Command Syntax** CALCulate:MARKer<marker>:DELTa:CENTer  $<$ marker $> =$ {1,2,3,4}

**Example** CALCulate:MARKer3:DELTa:CENTer

#### <span id="page-36-0"></span>**7.21 Peak Search**

**Description** Analyzer's internal peak identification routine is set to recognize a signal as a peak.

**Command Syntax** CALCulate:MARKer:PEAK:SEARch:MODE <mode> <mode>={MAXimum or MINImum} **Query Syntax** CALCulate:MARKer:PEAK:SEARch:MODE?

**Example** CALCulate:MARKer:PEAK:SEARch:MODE MINimum

#### **7.22 Peak Threshold**

- **Description** Specifies the minimum signal level for the analyzers internal peak identification routine to recognize a signal as a peak. This applies to all markers and all windows. Gets the minimum signal level for the analyzers internal peak identification routine to recognize a signal as a peak.
- **Command Syntax** CALCulate:MARKer:PEAK:THReshold <value>  $\langle \text{value} \rangle = \{ -200.0 \text{ dBm} \}$ 
	- **Query Syntax** CALCulate:MARKer:PEAK:THReshold?

**Example** CALCulate:MARKer:PEAK:THReshold -50

#### **7.23 Peak Excursion**

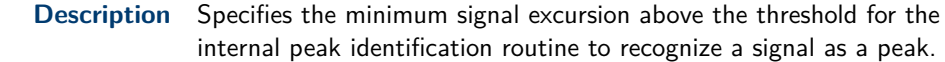

- **Command Syntax** CALCulate:MARKer:PEAK:EXCursion <value>  $\langle$ value $>=$ {0 dBm 200.0 dBm}
	- **Query Syntax** CALCulate:MARKer:PEAK:EXCursion?
		- **Example** CALCulate:MARKer:PEAK:EXCursion 10

#### **7.24 Peak Table**

- **Description** Toggles the peak table between on and off. Gets the status of the peak table.
- **Command Syntax** CALCulate:MARKer:PEAK:TABLe <parameter>  $\langle$  parameter $>=$ {OFF, ON or 0,1}
	- **Query Syntax** CALCulate:MARKer:PEAK:TABLe?
		- **Example** CALCulate:MARKer:PEAK:TABLe ON

#### **7.25 Query Peak Table Data**

**Description** Return peak table data.

**Query Syntax** CALCulate:PEAK:TABLe?

**Example** CALCulate:PEAK:TABLe?

#### <span id="page-37-0"></span>**7.26 Continuous Peaking Marker**

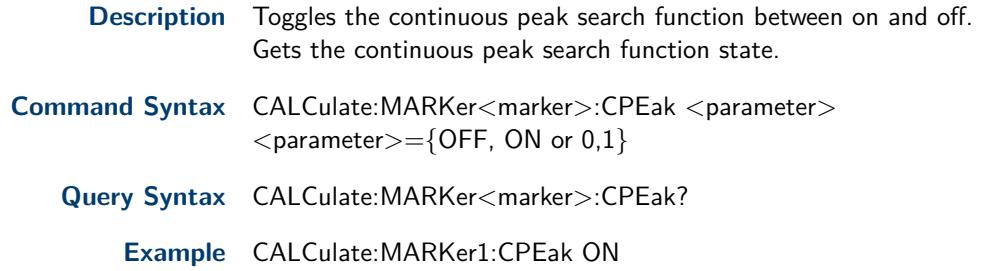

#### **7.27 Peak Search**

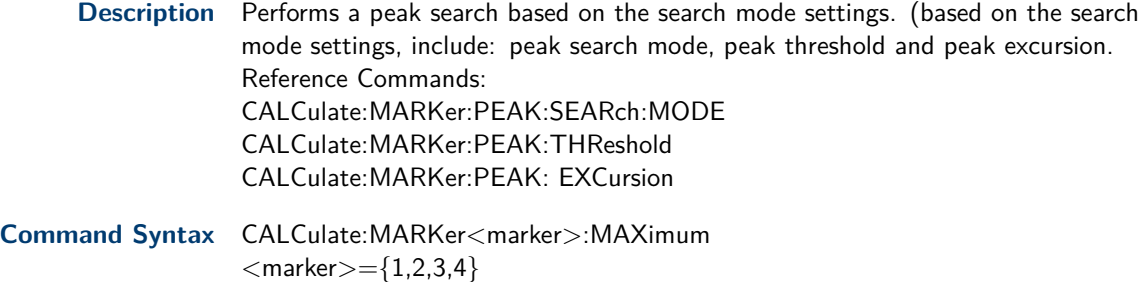

**Example** CALCulate:MARKer4:MAXimum

#### **7.28 Next Peak Search**

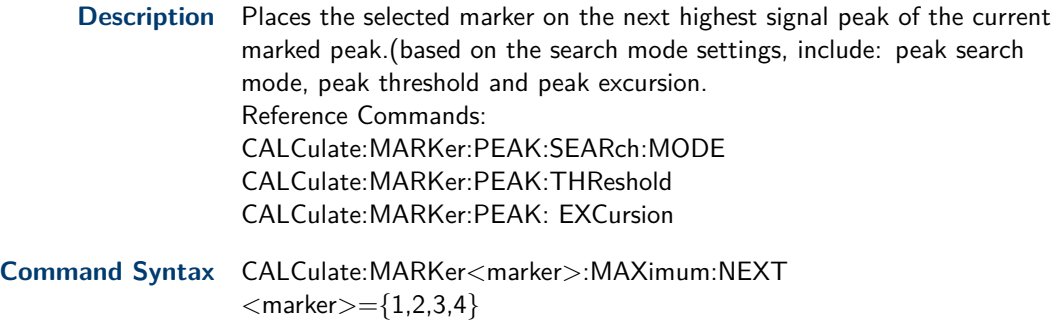

**Example** CALCulate:MARKer1:MAXimum:NEXT

#### **7.29 Marker Peak Left Search**

**Description** Places the selected marker on the next highest signal peak to the left of the current marked peak. (based on the search mode settings, include: peak search mode, peak threshold and peak excursion. Reference Commands: CALCulate:MARKer:PEAK:SEARch:MODE CALCulate:MARKer:PEAK:THReshold CALCulate:MARKer:PEAK: EXCursion

- **Command Syntax** CALCulate:MARKer<marker>:MAXimum:LEFT  $<$ marker $> =$ {1,2,3,4}
	- **Example** CALCulate:MARKer1:MAXimum:LEFT

#### <span id="page-38-0"></span>**7.30 Marker Peak Right Search**

**Description** Places the selected marker on the next highest signal peak to the right of the current marked peak.

(based on the search mode settings, include: peak search mode, peak threshold and peak excursion. Reference Commands: CALCulate:MARKer:PEAK:SEARch:MODE CALCulate:MARKer:PEAK:THReshold CALCulate:MARKer:PEAK: EXCursion

- **Command Syntax** CALCulate:MARKer<marker>:MAXimum:RIGHt  $<$ marker $> =$ {1,2,3,4}
	- **Example** CALCulate:MARKer1:MAXimum:RIGHt

#### **7.31 Peak to Peak Search**

**Description** Positions a pair of delta markers on the highest and lowest points on the marker.

**Command Syntax** CALCulate:MARKer<marker>:PTPeak  $<$ marker $> =$ {1,2,3,4}

**Example** CALCulate:MARKer1:PTPeak

#### **7.32 Marker Function**

**Description** Selects the marker function for the designated marker. Gets the selected marker function for the designated marker.

**Command Syntax** CALCulate:MARK<marker>:FUNCtion <parameter>

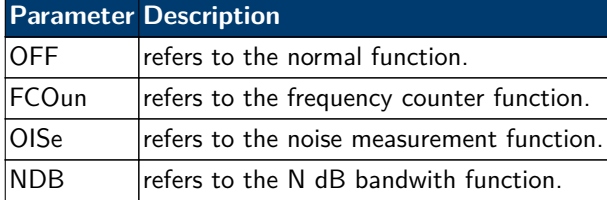

**Query Syntax** CALCulate:MARKer<marker>:FUNCtion?

**Example** CALCulate:MARK1:FUNCtion FCOunt

#### **7.33 Query Frequency Counter**

- **Description** Query the frequency counter. Maker function must be set to FCOunt.
- **Query Syntax** CALCulate:MARKer<marker>:FCOunt:X?

**Example** CALCulate:MARKer1:FCOunt:X?

#### **7.34 N dB Bandwidth Result**

**Description** Gets the result of N dB bandwidth measurement.

<span id="page-39-0"></span>**Query Syntax** CALCulate:MARKer<marker>:BANDwidth:RESult?

**Example** CALCulate:MARK1:BANDwidth:RESult?

## **7.35 N dB Bandwidth Reference Value**

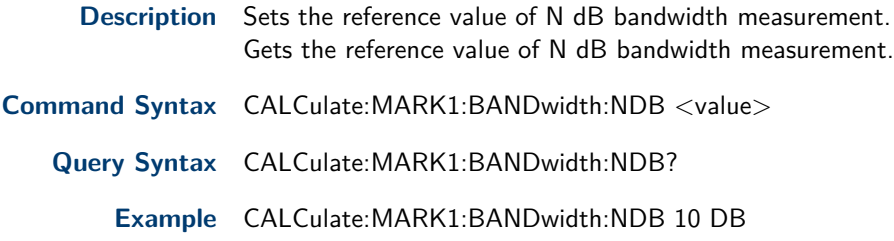

#### **7.36 Marker X-Axis Read Out**

#### **Description**

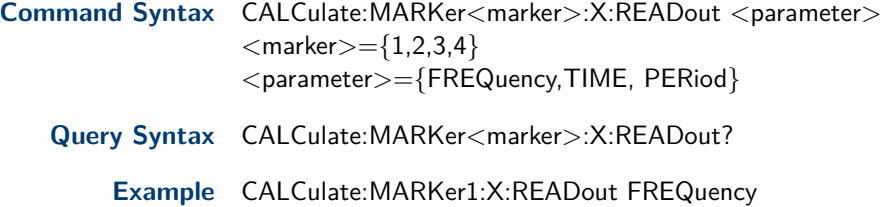

## **7.37 Limit Test**

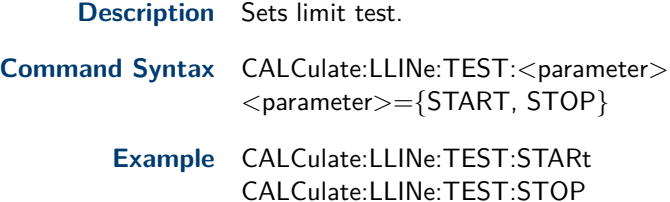

#### **7.38 Limit Test State**

**Description** Gets limit test state.

**Query Syntax** :CALCulate:LLINe:TEST:STATe?

**Example** CALCulate:LLINe:TEST:STAT?

## **7.39 Limit Line State**

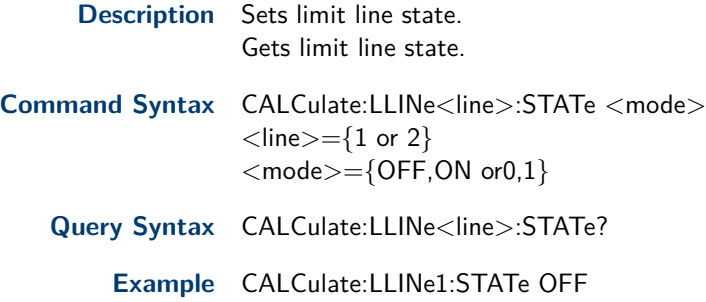

## <span id="page-40-0"></span>**7.40 Limit Type**

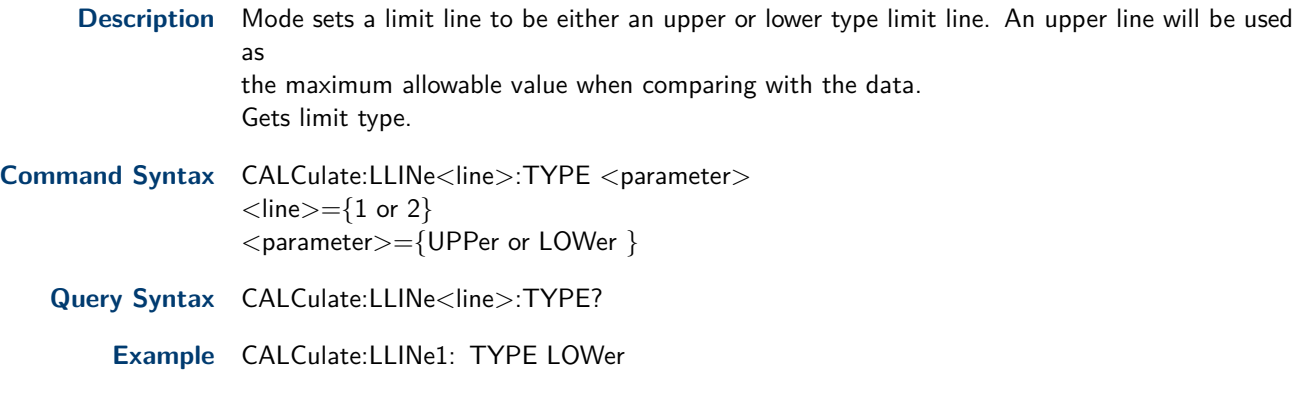

#### **7.41 Limit Mode**

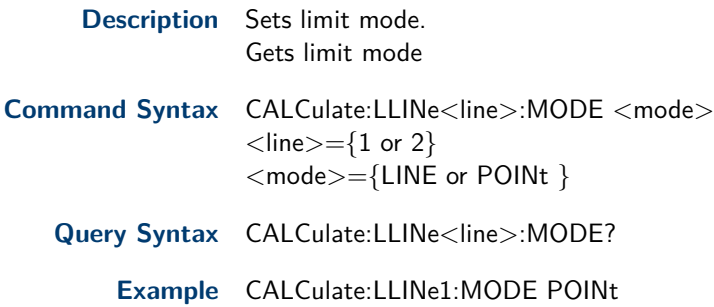

#### **7.42 Limit Line Y-axis Value**

**Description** Sets the Y-axis value of a limit line. Limit line Y-axis value is set independently and is not affected by the X-axis units. Gets the Y-axis value of a limit line.

**Command Syntax** CALCulate:LLINe<line>:Y? <value>  $<$ line $> =$ {1 or 2}  $\langle$ value $>=$ {-400 dBm 330 dBm }

**Query Syntax** CALCulate:LLINe<line>:Y?

**Example** CALCulate:LLINe1:Y 5dBm

#### **7.43 Define Limit Points Data**

**Description** Use this command to define the limit points. Gets the defined limit points. **Command Syntax** CALCulate:LLINe<line>:DATA <x-axis>,<ampl>{,<x-axis>, <ampl>} **Query Syntax** CALCulate:LLINe<line>:DATA? **Example** CALC:LLINe1:DATA 10000000,-20,20000000,-30

#### **7.44 Add Limit Point Data**

<span id="page-41-0"></span>**Command Syntax** CALCulate:LLINe<line>:ADD <x-axis>,<ampl> <X-axis>={ 0 3.2GHz}  $<$  Amplitude $>=$ { No Range}

**Example** CALCulate:LLINe1:ADD 10000000,-20

#### **7.45 Delete Assigned Limit Point**

**Description** Use this command to delete the assigned limit point.

**Command Syntax** CALCulate:LLINe<line>:DELete <number>  $\langle$ Xline $>=$ { 1 or 2}  $<$  number $>=$ { No range}

**Example** CALCulate:LLINe1:DELete 2

#### **7.46 Delete All Limit Points**

**Description** Use this command to define all the limits points.

**Command Syntax** CALCulate:LLINe<line>:ALL:DELete

**Example** CALCulate:LLINe2:ALL:DELete

## Measurement Subsystem

#### <span id="page-42-0"></span>**8.1 Main Channel**

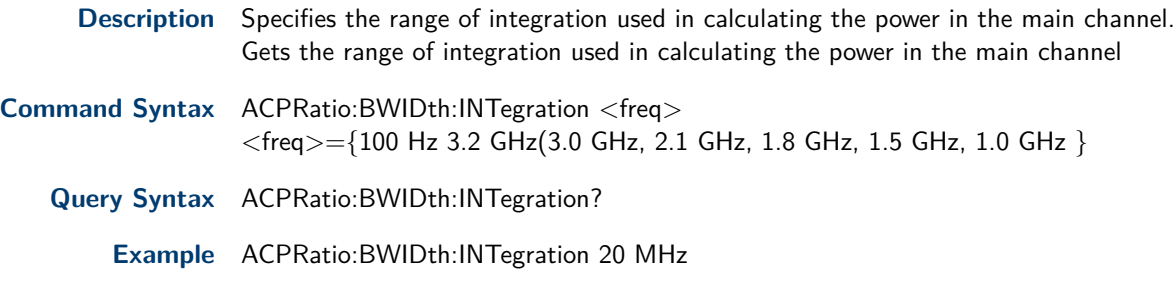

#### **8.2 Adjacent Channel Bandwidth**

**Description** Specifies the bandwidth used in calculating the power in the adjacent channel. Gets the bandwidth used in calculating the power in the adjacent channel. **Command Syntax** ACPRatio:OFFSet:BWIDth <freq> <freq>={100 Hz 3.2 GHz(3.0 GHz, 2.1 GHz, 1.8 GHz, 1.5 GHz, 1.0 GHz } **Query Syntax** ACPRatio:OFFSet:BWIDth? **Example** ACPRatio:OFFSet:BWIDth 20 MHz

#### **8.3 Channel Space**

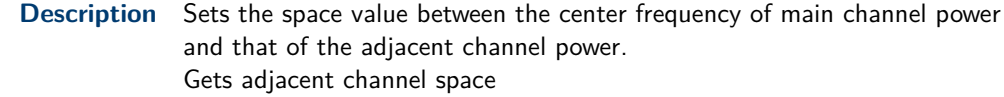

- **Command Syntax** ACPRatio:OFFSet <freq>  $<$ freq $>$ ={100 Hz 700 MHz }
	- **Query Syntax** ACPRatio:OFFSet?
		- **Example** ACPR:OFFS 20 MHz

#### **8.4 Query Main Channel Power**

**Description** Return the main channel power of ACPR measurement.

**Query Syntax** MEASure:ACPRatio:MAIN?

**Example** MEASure:ACPRatio:MAIN?

#### **8.5 Query Lower Adjacent Channel Power**

**Description** Return the lower adjacent channel power of ACPR measurement.

**Query Syntax** MEASure:ACPRatio:LOWer:POWer?

**Example** MEASure:ACPRatio:LOWer:POWer?

#### <span id="page-43-0"></span>**8.6 Query Lower Adjacent Channel Power Ratio**

**Description** Return the lower adjacent channel power to main channel power ratio.

**Query Syntax** MEASure:ACPRatio:LOWer?

**Example** MEASure:ACPRatio:LOWer?

#### **8.7 Query Upper Adjacent Channel Power**

**Description** Return the upper adjacent channel power of ACPR measurement.

**Query Syntax** MEASure:ACPRatio:UPPer:POWer?

**Example** MEASure:ACPRatio:UPPer:POWer?

#### **8.8 Query Upper Adjacent Channel Power Ratio**

**Description** Return the upper adjacent channel power to main channel power ratio.

**Query Syntax** MEASure:ACPRatio:UPPer?

**Example** MEASure:ACPRatio:UPPer?

#### **8.9 Integration BW**

**Description** Specifies the integration bandwidth to calculate the power. Gets the integration bandwidth.

**Command Syntax** CHPower:BWIDth:INTegration <freq>  $\langle$ freq $>=$ {100 Hz 3.2 GHz(3.0 GHz, 2.1 GHz, 1.8 GHz, 1.5 GHz, 1.0 GHz) Zero Span: 0 3.2 GHz(3.0 GHz, 2.1 GHz, 1.8 GHz, 1.5 GHz, 1.0 GHz) }

**Query Syntax** CHPower:BWIDth:INTegration?

**Example** CHPower:BWIDth:INTegration 1.8 GHz

#### **8.10 Channel Span**

**Description** Sets the analyzer span for the channel power measurement. Be sure the span is set larger than the integration bandwidth.

**Command Syntax** CHPower:FREQuency:SPAN:POWer

**Example** CHPower:FREQuency:SPAN:POWer

#### **8.11 Query Channel Power and Power Spectral Density**

**Description** Returns scalar results of main channel power, and power density

**Query Syntax** MEASure:CHPower?

**Example** MEASure:CHPower?

#### <span id="page-44-0"></span>**8.12 Query Channel Power**

**Description** This command returns the value of the channel power in dBm units.

**Query Syntax** MEASure:CHPower:CHPower?

**Example** MEASure:CHPower:CHPower?

#### **8.13 Query Power Spectral Density**

**Description** This command returns the value of the channel power density in dBm/Hz.

**Query Syntax** MEASure:CHPower:DENSity?

**Example** MEASure:CHPower:DENSity?

#### **8.14 Select the Method of OBW**

**Description** This command toggles the method of OBW measurement between percent and dBc. Gets the method of OBW measurement.

**Command Syntax** OBWidth:METHod <parameter>  $\langle$  parameter $>=$ {PERCent or DBC}

**Query Syntax** OBWidth:METHod?

**Example** OBW:METHod PERCent

#### **8.15 Percentage Method of OBW**

**Description** Edit the percentage of signal power used when determining the occupied bandwidth. Press  $\{\% \}$  to set the percentage ranging from 10.00% to 99.99%. Gets the percentage of signal power.

- **Command Syntax** OBWidth:PERCent <parameter>  $<$ parameter $>=$ {10 99.99}
	- **Query Syntax** OBWidth:PERCent?
		- **Example** OBW:PERCent 50

#### **8.16 dBc Method of OBW**

- **Description** Specify the power level used to determine the emission bandwidth as the number of dB down from the highest signal point, within the occupied bandwidth span. Gets dBc value.
- **Command Syntax** OBWidth:XDB <value>
	- $<$ value $> =$ {0.1 100 }
	- **Query Syntax** OBWidth:XDB?

**Example** OBWidth:XDB 3

#### **8.17 Query OBW and Centroid**

**Description** Query the occupied bandwidth and bandwidth centroid according to the method you set.

<span id="page-45-0"></span>**Query Syntax** MEASure:OBWidth?

**Example** MEASure:OBW?

#### **8.18 Query OBW**

**Description** Query the occupied bandwidth according to the method you set. Query Centroid Result.

**Query Syntax** MEASure:OBWidth:OBWidth?

**Example** :MEASure:OBWidth:OBWidth?

#### **8.19 Query OBW Centroid**

**Description** Use this command to query the occupied bandwidth according to the method you set.

**Query Syntax** MEASure:OBWidth:CENTroid?

**Example** MEASure:OBWidth:CENTroid?

#### **8.20 Query Transmit Frequency Error**

**Description** Use this command to query transmit frequency error.

**Query Syntax** MEASure:OBWidth:OBWidth:FERRor?

**Example** MEASure:OBWidth:OBWidth:FERRor?

#### **8.21 T-Power Center Frequency**

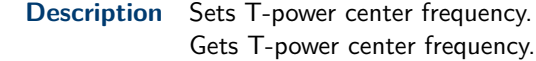

**Command Syntax** TPOWer:FREQuency:CENTer? <freq> <freq>={50 Hz 3.199999950 GHz(2.999999950 GHz, 2.099999950 GHz, 1.799999950 GHz, 1.499999950 GHz, 0.999999950 GHz Zero Span: 0 3.2 GHz(3.0 GHz, 2.1 GHz, 1.8 GHz, 1.5 GHz, 1.0 GHz}

**Query Syntax** TPOWer:FREQuency:CENTer?

**Example** TPOWer:FREQuency:CENTer 15KHz

#### **8.22 T-Power Start Line**

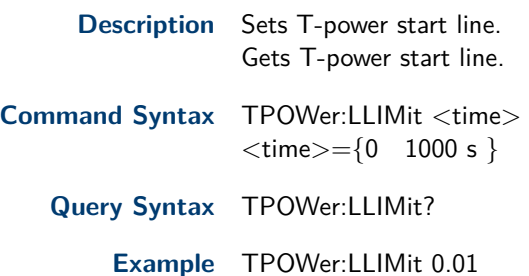

#### <span id="page-46-0"></span>**8.23 T-Power Stop Line**

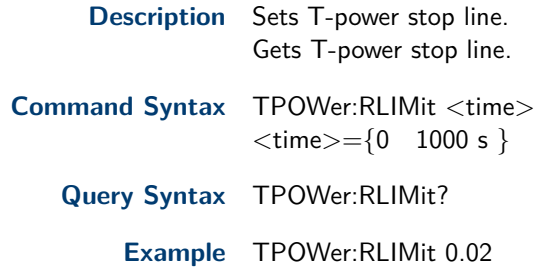

#### **8.24 Query T-Power**

**Description** Query the result of T-power measurement.

**Query Syntax** MEASure:TPOWer?

**Example** MEASure:TPOWer?

#### **8.25 Spectrogram State**

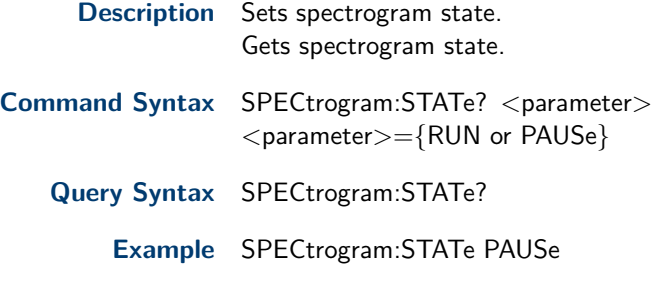

#### **8.26 Spectrogram Restart**

**Description** Restart spectrogram.

**Command Syntax** SPECtrogram:RESTart

**Example** SPECtrogram:RESTart

#### **8.27 Query Third-order Intercept Point result**

**Description** Gets the result of Third-order Intercept Point Data is returned as FREQ,POWER,FREQ,POWER....

**Query Syntax** MEASure:TOI?

**Example** MEASure:TOI?

#### **8.28 Query Third-order Intercept Point**

**Description** Gets the min intercept of the Lower TOI(Lower 3rd) and the Upper TOI(Upper 3rd)

**Query Syntax** MEASure:TOI:IP3?

**Example** MEASure:TOI:IP3?

# Trigger Subsystem

## <span id="page-47-0"></span>**9.1 Trigger Type**

**Description** Specifies the source (or type) of triggering used to start a measurement. Gets trigger type

**Command Syntax** TRIGger[:SEQuence]:SOURce <parameter>

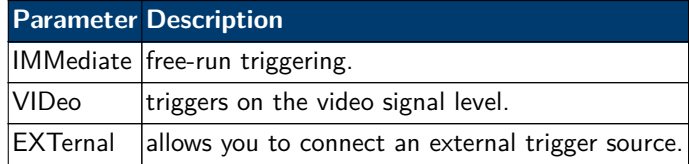

**Query Syntax** TRIGger:SOURce?

**Example** TRIGger:SOURce IMMediate

#### **9.2 Video Trigger Level**

**Description** Specifies the level at which a video trigger will occur. Video is adjusted using this command, but must also be selected using the command. Gets video Trigger Level.

**Command Syntax** TRIGger:VIDeo:LEVel <value> <value ranges> Unit is dBm: -300 dBm 50 dBm uni is dBmV: -253.01 dBmV 96.99 dBmV unit is dBuV: -193.01 dBuV 156.99 dBuV unit is Volts: 223.61 aV 70.71 V unit is Watts: 1.00E-33 W 100 W

**Query Syntax** TRIGger:VIDeo:LEVel?

**Example** TRIGger:VIDeo:LEVel 0.5 dBm

#### **9.3 Trigger Edge**

**Description** Activates the trigger condition that allows the next sweep to start when the external voltage (connected to EXT TRIG IN connector) passes through approximately 1.5 volts. The external trigger signal must be a 0V to  $+5V$  TTL signal. This function only controls the trigger polarity (for positive or negative-going signals).

Gets Trigger edge.

**Command Syntax TRIGger:RFBurst:SLOPe <parameter>**  $\langle$  parameter $>=$ {POSitive or NEGative}

**Query Syntax** TRIGger:RFBurst:SLOPe?

**Example** TRIGger:RFBurst:SLOPe POSitive

# TG Subsystem

## <span id="page-48-0"></span>**10.1 TG On-Off**

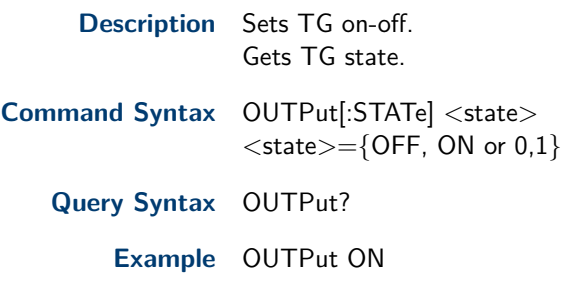

## **10.2 TG Level**

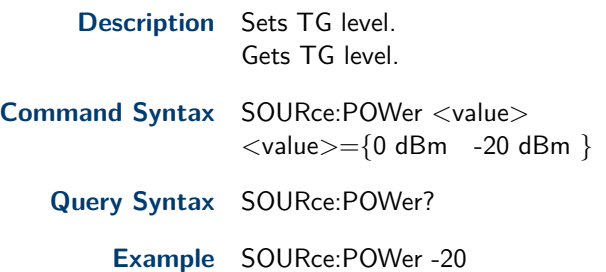

## **10.3 TG Level Offsets**

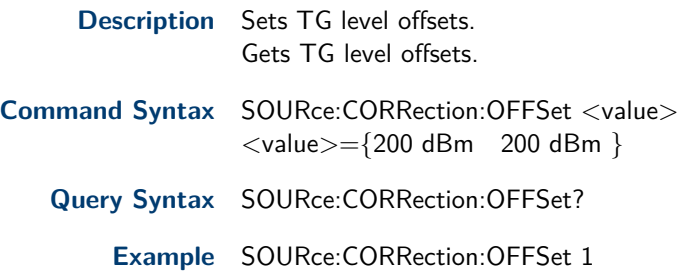

## **10.4 TG Normalize on-off**

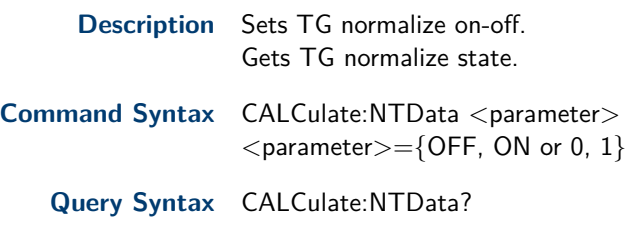

**Example** CALCulate:NTData ON

## **10.5 TG Normalize Reference Level**

**Description** Sets TG normalize reference level. Gets TG normalize reference level. <span id="page-49-0"></span>**Command Syntax** DISPlay:WINDow:TRACe:Y:NRLevel <value>  $\langle$ value $>=$ {200 dB 200 dB }

**Query Syntax** DISPlay:WINDow:TRACe:Y:NRLevel?

**Example** DISPlay:WINDow:TRACe:Y:NRLevel 10

#### **10.6 TG Normalize Reference Position**

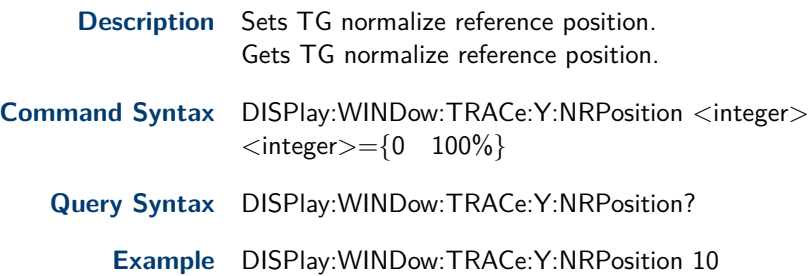

## **10.7 TG Normalize Reference Trace on-off**

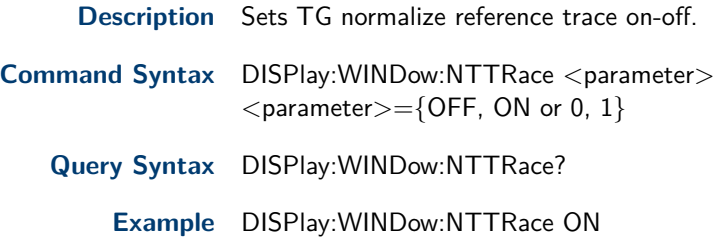

# Demod Subsystem

## <span id="page-50-0"></span>**11.1 Demod Mode**

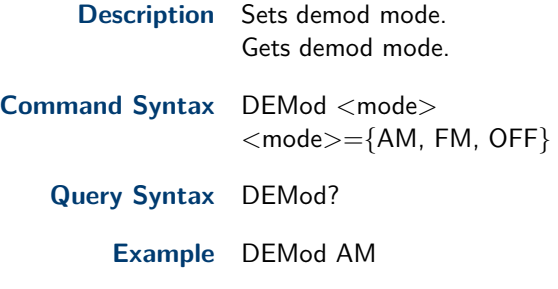

## **11.2 Demod Tim**

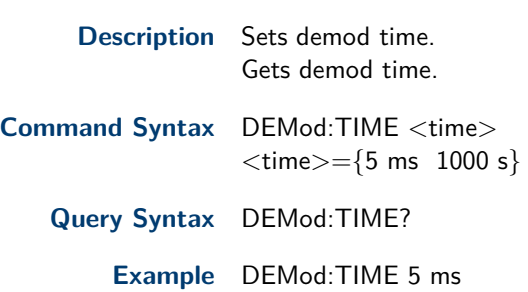

## **11.3 Earphone**

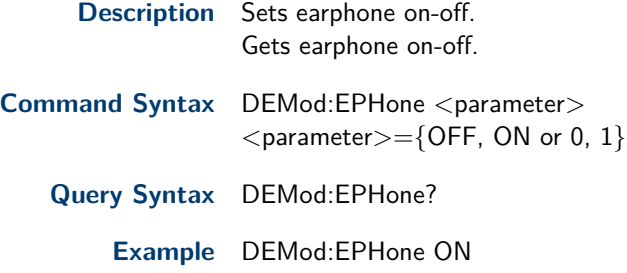

## **11.4 Volume**

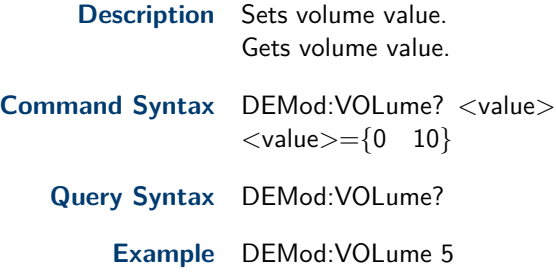

# Calibration Subsystem

## <span id="page-51-0"></span>**12.1 Calibration On-Off**

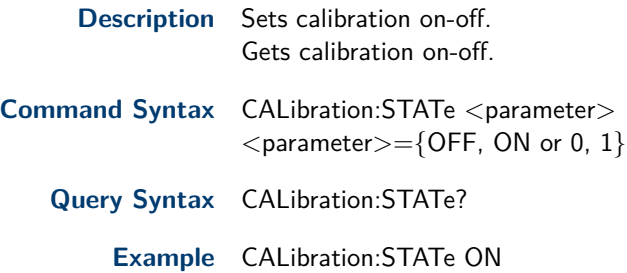

# Memory Subsystem

## <span id="page-52-0"></span>**13.1 Store File**

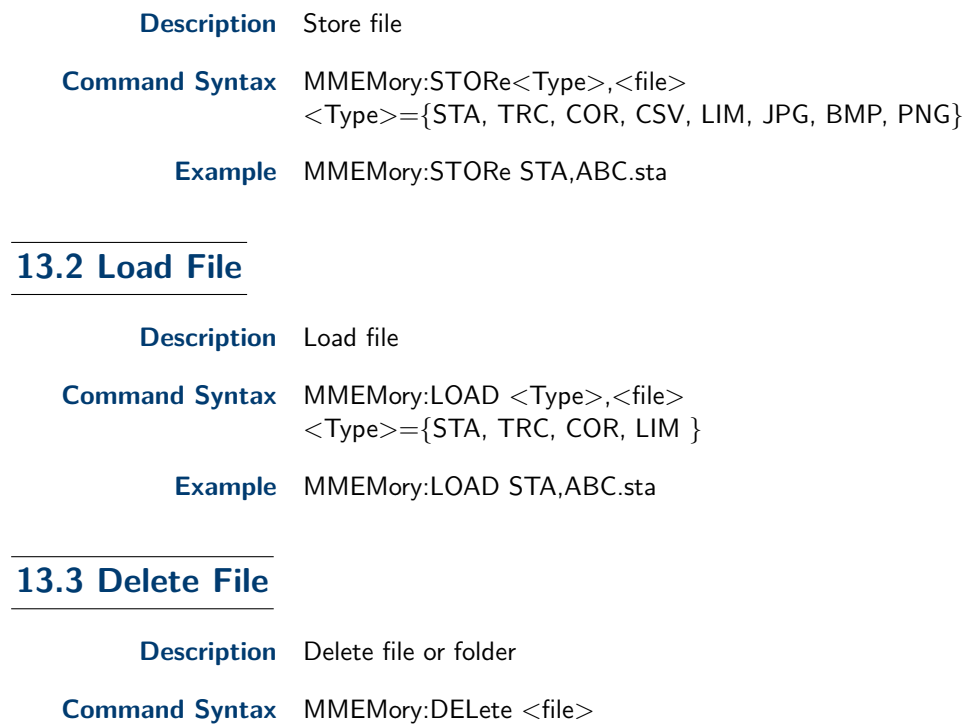

**Example** MMEMory:DELete ABC.sta